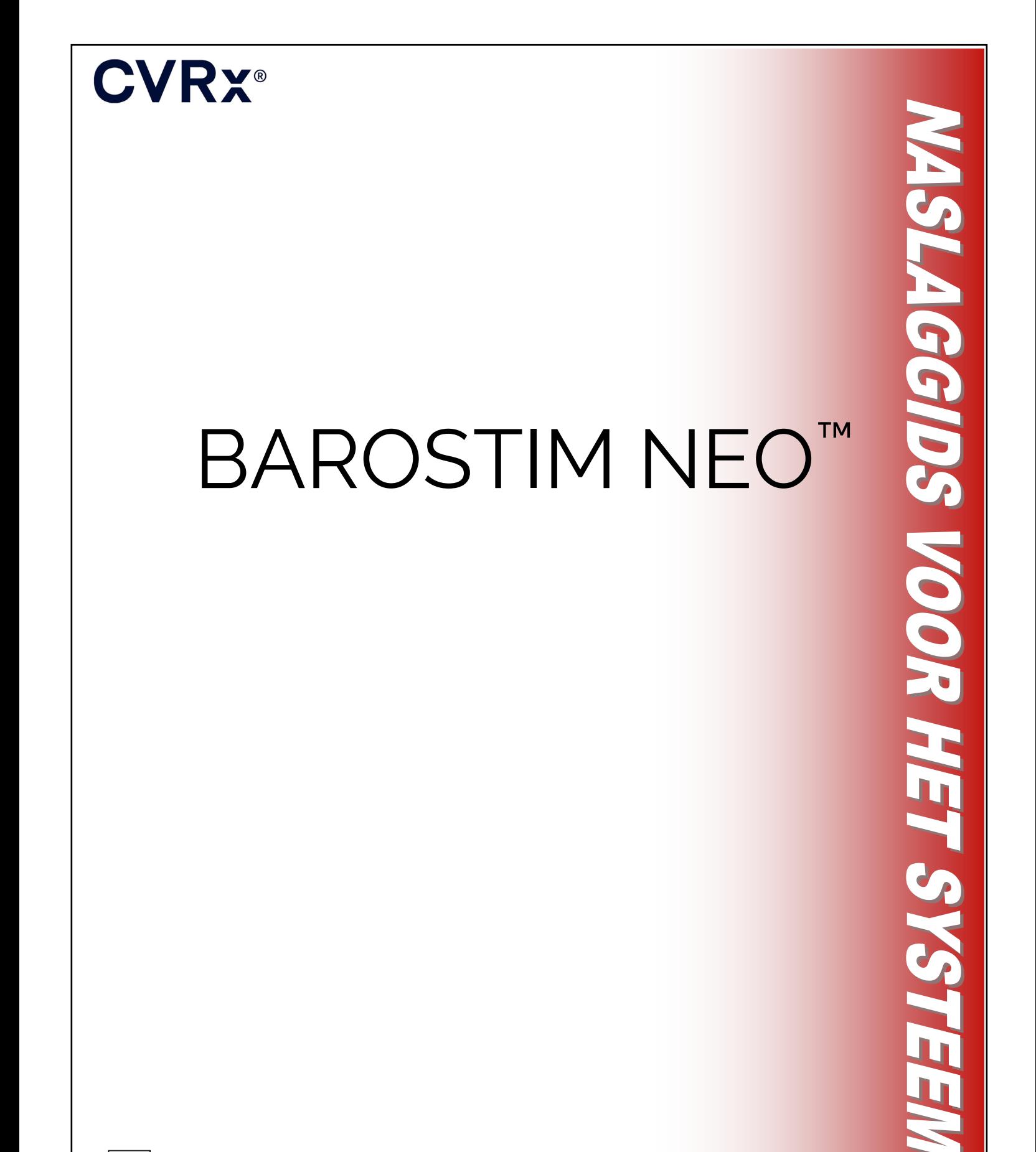

**REF** 900097-DUT Rev. G

# **CVRX®**

## $INHOUD$

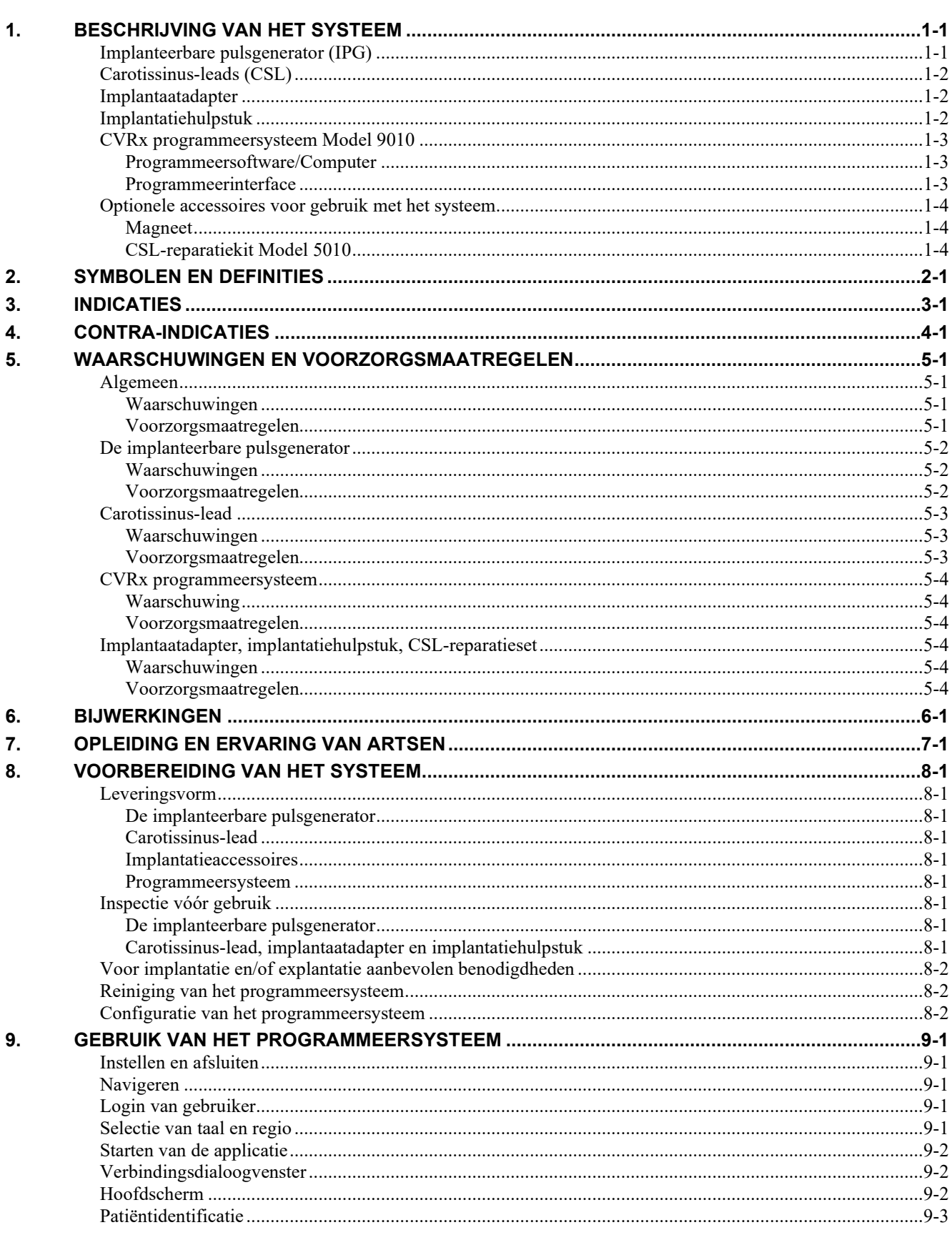

# **CVRX®**

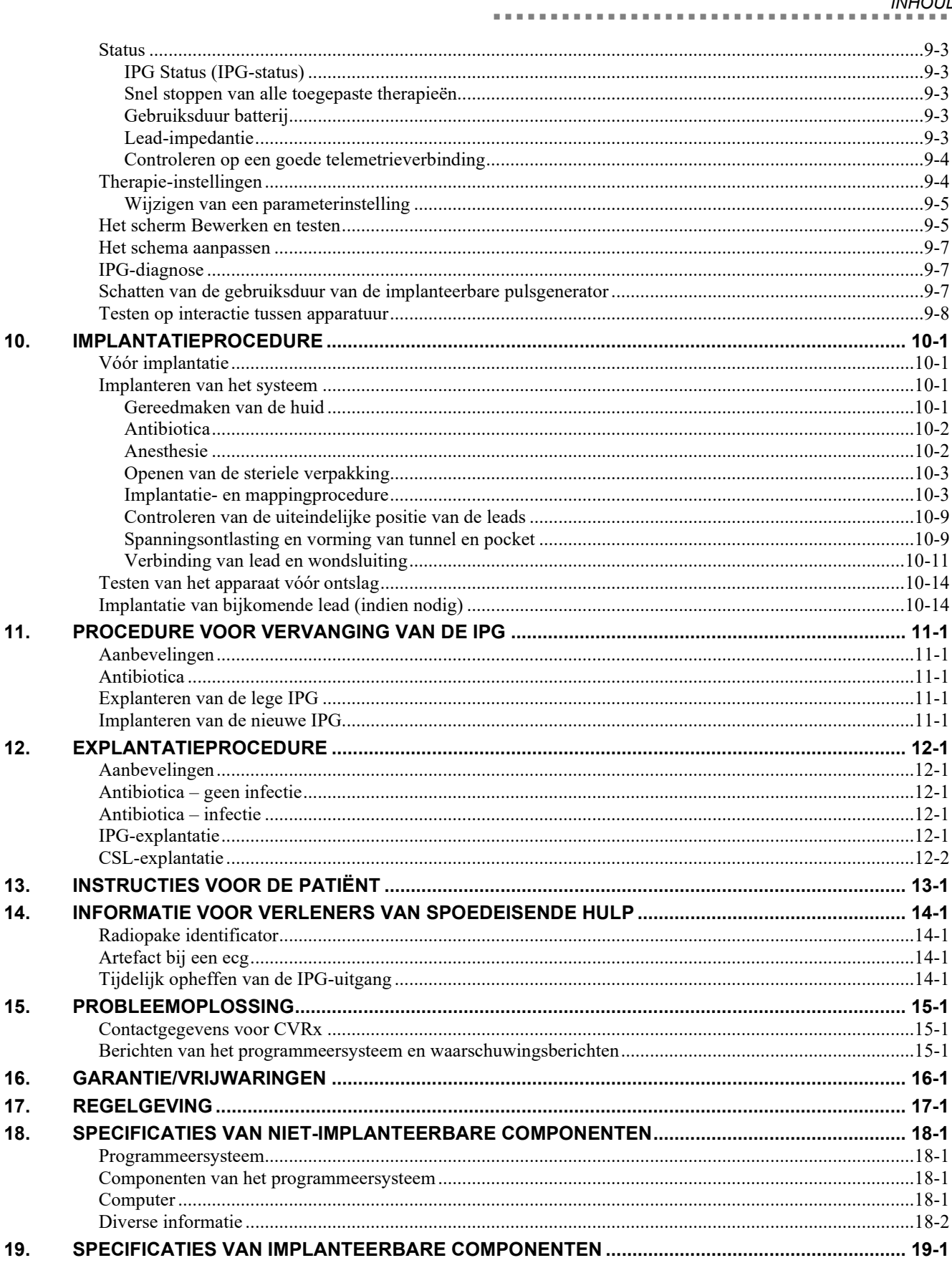

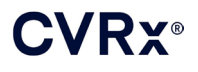

#### *INHOUD*

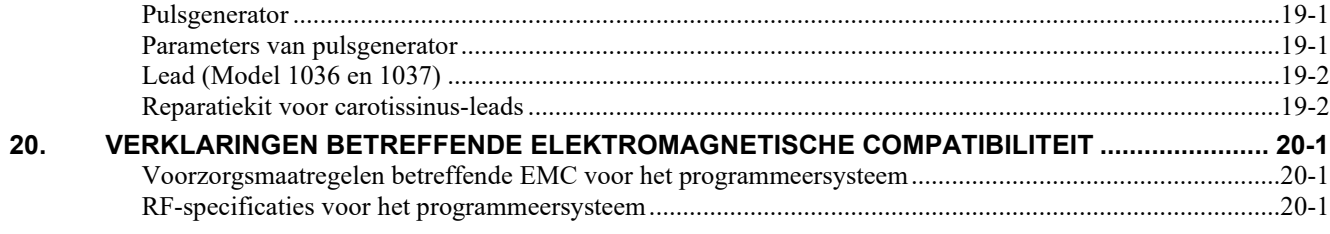

### **LIJST VAN AFBEELDINGEN**

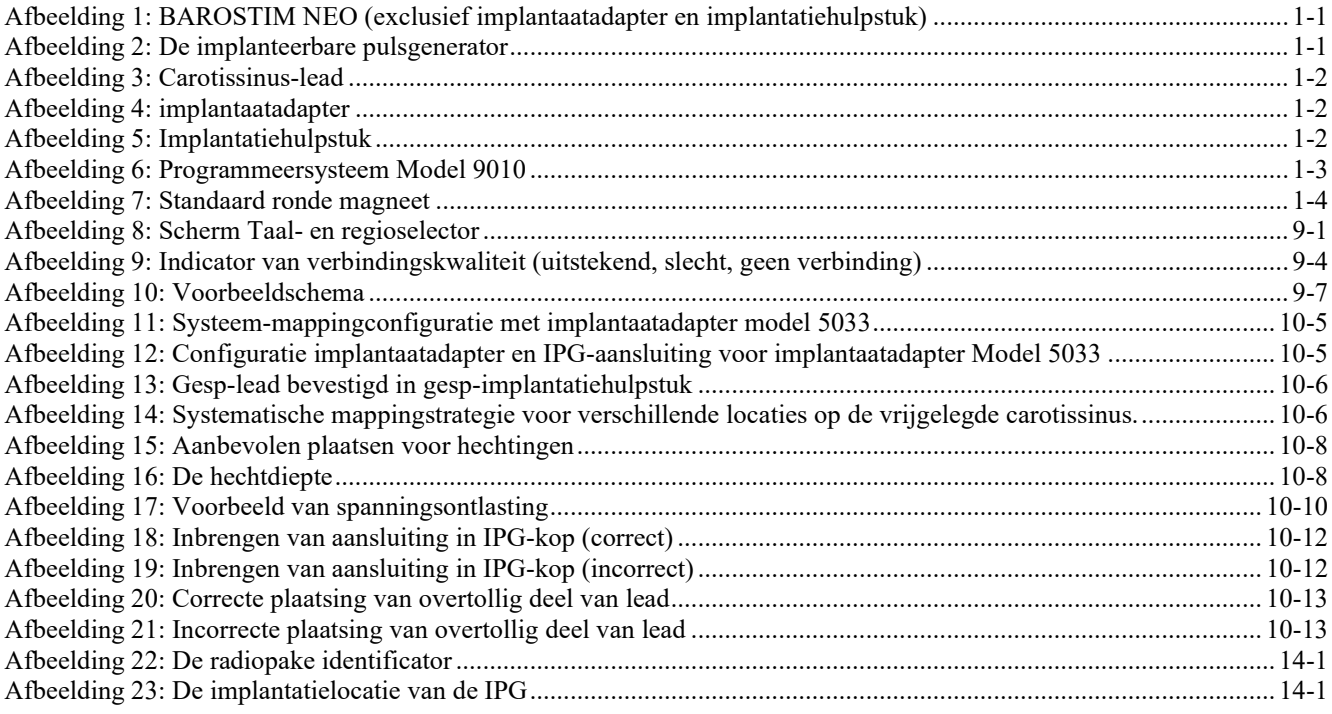

### **LIJST VAN TABELLEN**

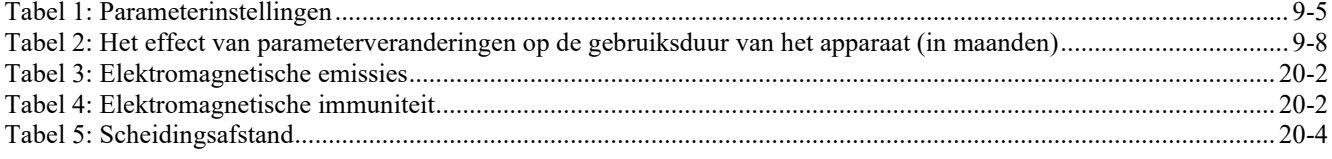

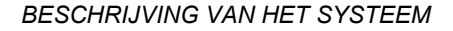

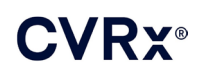

## <span id="page-4-0"></span>1. BESCHRIJVING VAN HET SYSTEEM

Het BAROSTIM NEO™-systeem bevat de volgende componenten:

- Implanteerbare pulsgenerator Model 2102
- Carotissinus-lead, modellen 1036 en 1037 met:
	- o Implantaatadapter, model 5033
	- o Implantatiehulpstuk, model 5031
- Programmeersysteem model 9010 bestaande uit een programmeerinterface, programmeersoftware en een computer.

Het systeem bevat ook een leadreparatieset model 5010.

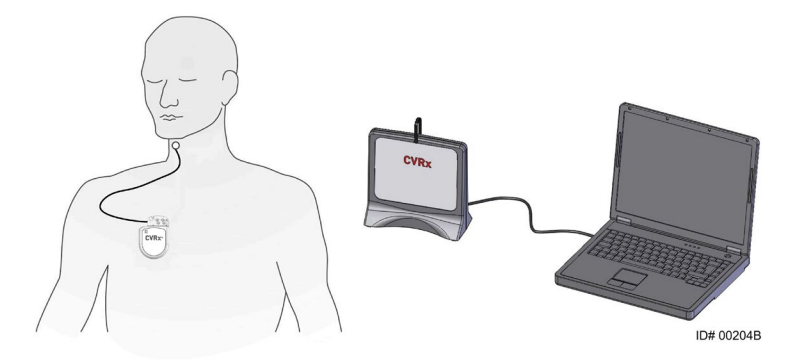

**Afbeelding 1: BAROSTIM NEO (exclusief implantaatadapter en implantatiehulpstuk)**

<span id="page-4-2"></span>Het BAROSTIM NEO-systeem is het meest geavanceerde CVRx-systeem voor verbetering van cardiovasculaire functie. Het minimaal-invasieve BAROSTIM NEO-systeem past de gepatenteerde BAROSTIM THERAPY™-technologie van CVRx toe om de natuurlijke systemen van het lichaam op gang te brengen door elektrische activering van de baroreceptoren van de carotis, de sensoren voor natuurlijke cardiovasculaire regeling van het lichaam. Bij aandoeningen zoals hypertensie en hartfalen wordt aangenomen dat de baroreceptoren, de natuurlijke sensoren van het lichaam, niet goed functioneren en onvoldoende signalen naar de hersenen zenden. Als gevolg daarvan sturen de hersenen signalen naar andere lichaamsdelen (hart, bloedvaten en nieren) om de bloedvaten te vernauwen, water en zout te laten vasthouden door de nieren en de productie van met stress verband houdende hormonen te verhogen. Wanneer de baroreceptoren worden geactiveerd, worden er via zenuwbanen signalen naar de hersenen gezonden. De hersenen proberen vervolgens deze stimulatie te compenseren door signalen naar andere lichaamsdelen (hart, bloedvaten en nieren) te sturen die de bloedvaten ontspannen en de productie van met stress verband houdende hormonen blokkeren. Door deze veranderingen daalt de nabelasting en kan het hart de hoeveelheid verpompt bloed vergroten zonder toename van, of zelfs met vermindering van, de hiervoor vereiste arbeid.

#### <span id="page-4-1"></span>**Implanteerbare pulsgenerator (IPG)**

De IPG (Afbeelding 2) bevat een batterij en schakelingen in een hermetisch gesloten behuizing. Hij regelt de activeringsenergie en stuurt deze via de carotissinus-lead naar de baroreceptoren.

De carotissinus-lead is via de connectormodule met de pulsgenerator verbonden. De nominale afmetingen voor de IPG staan vermeld in [Afbeelding 2.](#page-4-3)

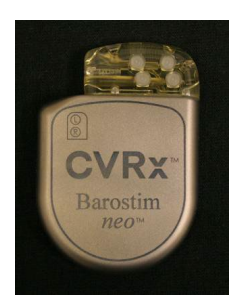

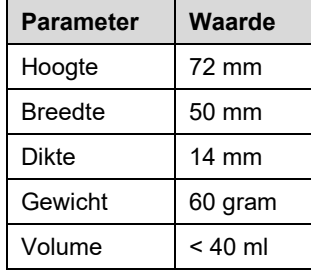

<span id="page-4-3"></span>**Afbeelding 2: De implanteerbare pulsgenerator**

<span id="page-5-0"></span>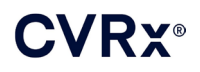

#### **Carotissinus-leads (CSL)**

De carotissinus-lead [\(Afbeelding 3\)](#page-5-3) leidt de activeringsenergie van de IPG naar de baroreceptoren op de linker of rechter carotissinus. De leads zijn verkrijgbaar in twee (2) lengtematen, Model 1036 (40 cm) en Model 1037 (50 cm). Beide modellen worden geleverd met een elektrode van 2 mm en hulpstuk-interface. Ze zijn volledig uitwisselbaar om rekening te houden met anatomische variaties, en kunnen naar het inzicht van de arts worden gebruikt.

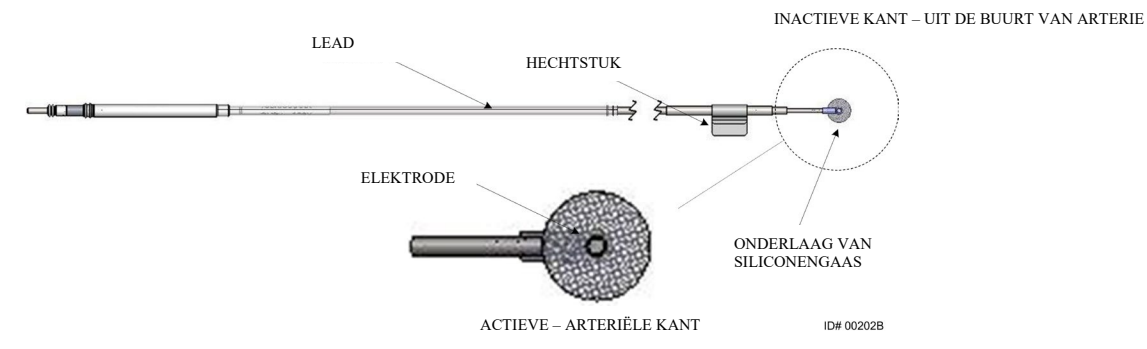

**Afbeelding 3: Carotissinus-lead**

#### <span id="page-5-3"></span><span id="page-5-1"></span>**Implantaatadapter**

De implantaatadapter is een tijdelijk hulpmiddel dat bij implantatie van het systeem wordt gebruikt tijdens de mapping van de elektroden. Voor de stroomkring van de therapie zijn twee aansluitingen nodig: de therapie-lead en de IPG-behuizing. De implantaatadapter wordt weergegeven in [Afbeelding 4.](#page-5-4) De therapie-lead wordt rechtstreeks aangesloten op de IPG-koppoort en de aansluiting van de behuizing wordt gemaakt met behulp van een clip op het IPG-oppervlak.

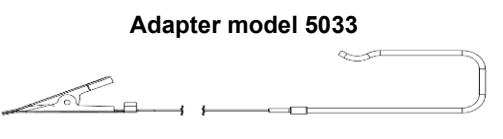

**Afbeelding 4: implantaatadapter**

#### <span id="page-5-4"></span><span id="page-5-2"></span>**Implantatiehulpstuk**

Het implantatiehulpstuk is een tijdelijk hulpmiddel dat aan de elektrode wordt bevestigd als hulp bij het mapping- en implantatieproces. Het hulpmiddel wordt geïntegreerd in de gesp die zich op de inactieve kant van de leadelektrode bevindt [\(Afbeelding 5\)](#page-5-5).

<span id="page-5-5"></span>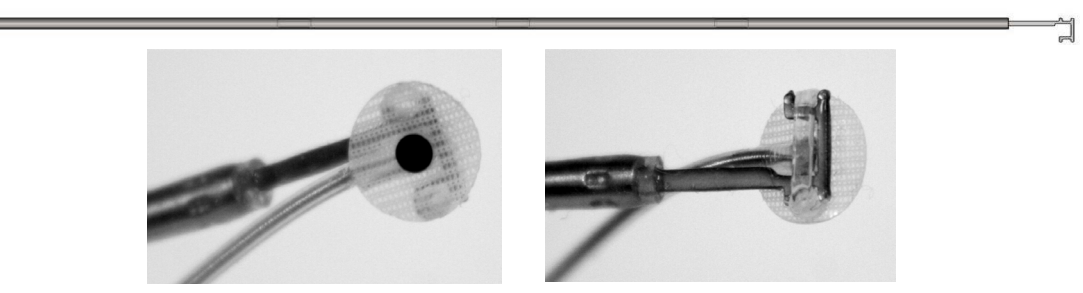

**Afbeelding 5: Implantatiehulpstuk**

<span id="page-6-0"></span>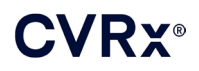

#### **ALC A D**

#### **CVRx programmeersysteem Model 9010**

Het programmeersysteem maakt niet-invasieve communicatie met de IPG mogelijk. Met het programmeersysteem kunnen therapie-parameters worden ingesteld en kan informatie over de status van de IPG worden opgehaald.

Het programmeersysteem bestaat uit de volgende hoofdonderdelen [\(Afbeelding 6\)](#page-6-3):

- Programmeersoftware
- Programmeerinterface
- <span id="page-6-1"></span>Computer

#### **Programmeersoftware/Computer**

De programmeersoftware wordt op de bijgeleverde computer geïnstalleerd. Via een USB-geheugenapparaat worden bestanden naar en van de computer overgebracht. De computer waarop de programmeersoftware is geïnstalleerd, maakt het mogelijk parameters in de IPG te programmeren en geeft statusindicators van de IPG. De programmeersoftware controleert, regelt en monitort de therapie die door de IPG wordt verstrekt.

#### <span id="page-6-2"></span>**Programmeerinterface**

De programmeerinterface is de telemetrie-interface voor de IPG. Hij wordt gevoed via de USB-poort op de computer.

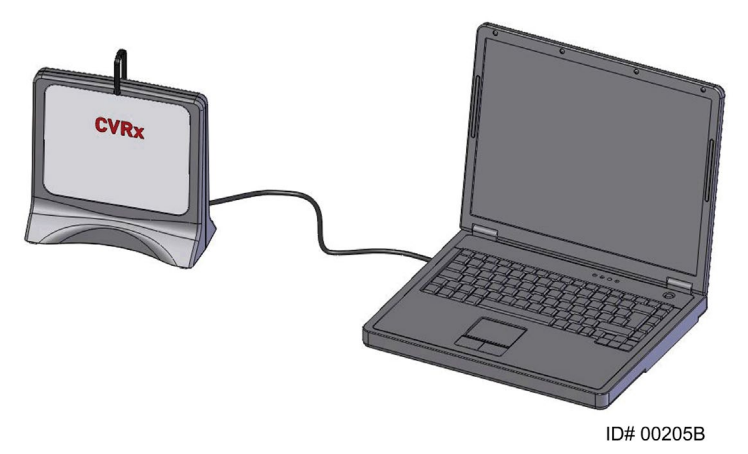

<span id="page-6-3"></span>**Afbeelding 6: Programmeersysteem Model 9010**

<span id="page-7-0"></span>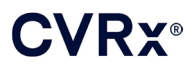

#### <span id="page-7-1"></span>**Optionele accessoires voor gebruik met het systeem**

#### **Magneet**

De uitvoer van de IPG kan tijdelijk worden opgeheven door het vaste deel van een magneet boven de IPG te houden. De magneet moet constant boven de IPG worden gehouden om de uitgangstoestand op te heffen. Zodra de magneet wordt verwijderd, wordt de uitgang hervat.

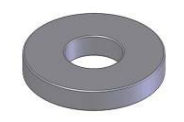

#### **Afbeelding 7: Standaard ronde magneet**

<span id="page-7-3"></span>**NB:** De standaard ronde magneten die worden uitgedeeld voor gebruik met pacemakers en ICD's zijn zowel in cardiologische klinieken als ziekenhuizen altijd voorhanden. Deze kunnen worden gebruikt om de werking van de IPG tijdelijk te staken.

#### <span id="page-7-2"></span>**CSL-reparatiekit Model 5010**

De CSL-reparatiekit van CVRx bevat hulpmiddelen en materialen voor reparatie van beschadigde isolatie en/of geleiderspoelen van permanent geïmplanteerde therapie-leads.

# **CVRX®**

#### *[SYMBOLEN EN DEFINITIES](#page-8-0)*

<span id="page-8-0"></span>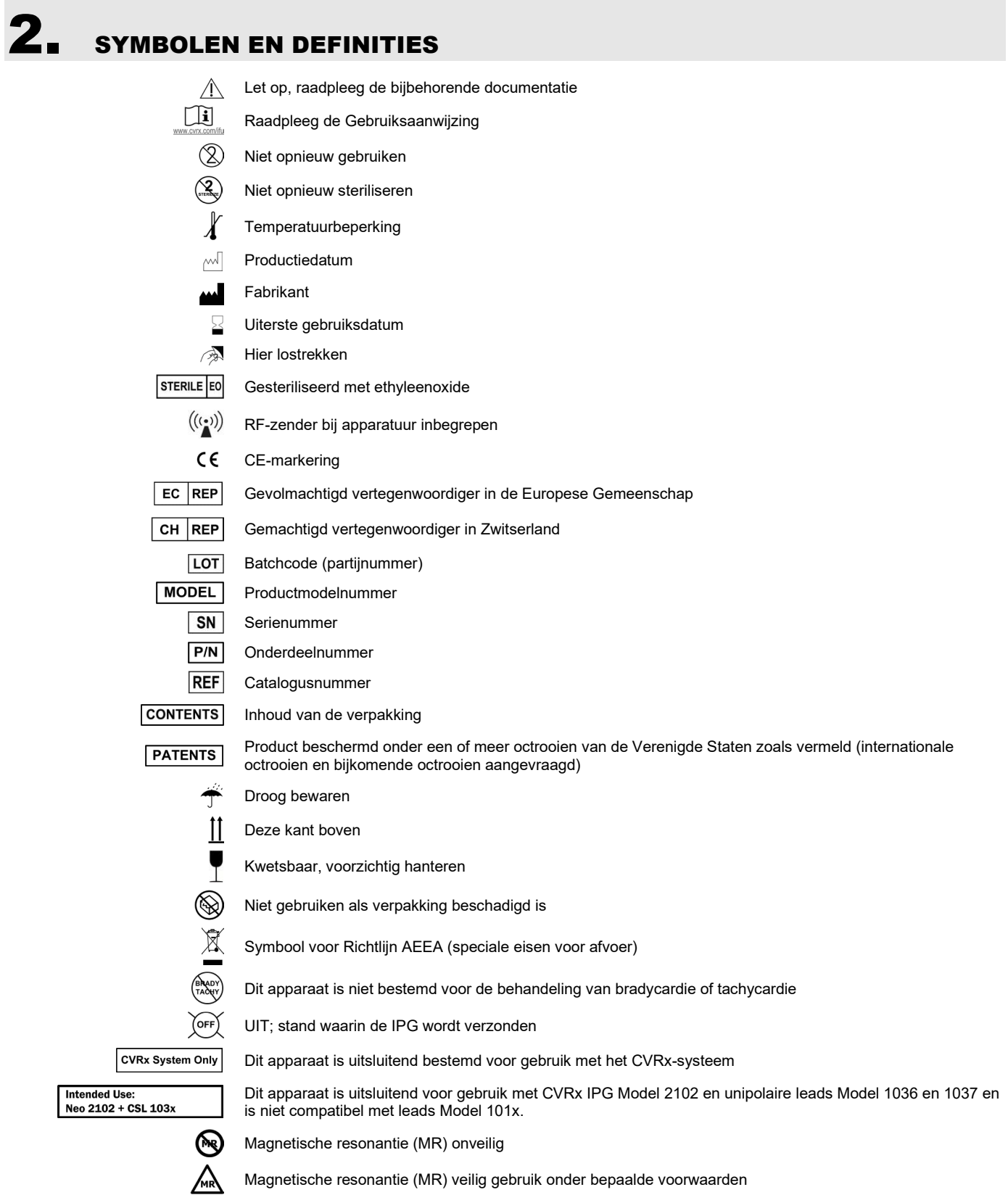

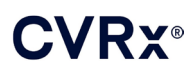

# <span id="page-9-0"></span>**3.** INDICATIES

Het BAROSTIM NEO-systeem is geïndiceerd voor patiënten met hartfalen of resistente hypertensie.

Resistente hypertensie wordt gedefinieerd als:

- Bloeddruk hoger dan of gelijk aan **140 mmHg** systolisch **en**
- Weerstand tegen maximaal getolereerde therapie met een diureticum en twee andere bloeddrukverlagende geneesmiddelen.

Hartfalen wordt gedefinieerd als functionele NYHA-klasse III (van de New York Heart Association) en een linkerventrikel ejectiefractie (LVEF) van ≤35% ondanks behandeling met een geschikte therapie voor hartfalen die gebaseerd is op de richtlijnen.

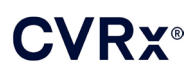

## *[CONTRA-INDICATIES](#page-10-0)*

## <span id="page-10-0"></span>4. CONTRA-INDICATIES

Er gelden contra-indicaties voor patiënten met:

- vastgestelde bilaterale carotisvertakkingen boven het niveau van de onderkaak
- falen van baroreflex of autonome neuropathie
- oncontroleerbare, symptomatische bradyaritmie van het hart
- atherosclerose van de carotis (vastgesteld aan de hand van echo- of angiografie) van meer dan 50%
- ulceratieve plaque in de a. carotis, vastgesteld aan de hand van echo- of angiografie

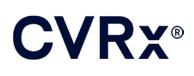

## <span id="page-11-1"></span><span id="page-11-0"></span>5. WAARSCHUWINGEN EN VOORZORGSMAATREGELEN

#### **Algemeen**

<span id="page-11-2"></span>De veiligheid en werkzaamheid van de BAROSTIM NEO zijn in klinische onderzoeken bewezen.

#### **Waarschuwingen**

- Alleen een hiervoor opgeleid arts mag dit systeem gebruiken.
- Voorschrijvende artsen dienen ervaring te hebben met de diagnose en behandeling van hypertensie en hartfalen en vertrouwd te zijn met de programmering en het gebruik van dit systeem.
- Monitor de bloeddruk en de hartfrequentie tijdens de plaatsing van de carotissinus-leads en tijdens het intra-operatief aanpassen van de prikkelingsparameters.
- Programmeer het systeem na de implantatie zodanig dat het volgende wordt vermeden:
	- daling van de hartfrequentie tot onder **50 slagen per minuut (BPM)** of
	- daling van de systolische druk tot onder **90 mmHg** of
	- daling van de diastolische druk tot onder **50 mmHg** of
	- tekenen van prikkeling van aangrenzend weefsel of
	- ongewenste interactie die naar voren komt uit de monitoring van een ander geïmplanteerd elektrisch apparaat (zie ["Testen op interactie tussen apparatuur"](#page-26-0) in hoofdstu[k 9\)](#page-19-0) of
	- andere mogelijk gevaarlijke reacties die bij de patiënt worden waargenomen.
- Foutieve implantatie van het systeem kan resulteren in ernstig of dodelijk letsel.
- Er mag geen diathermie (kortegolf-, microgolf- of therapeutische ultrasone diathermie) worden toegepast bij patiënten bij wie een systeem is geïmplanteerd.
- Patiënten moeten erop worden gewezen dat zij een afstand van ten minste 15 cm moeten aanhouden tot apparatuur met een sterk elektrisch of magnetisch veld zoals sterke magneten, luidsprekermagneten, systemen voor het deactiveren van elektronische beveiligingstags, booglasapparatuur, inductieovens en andere, vergelijkbare elektrische of elektromechanische apparatuur. Dit betekent dat ook dat voorwerpen zoals koptelefoons niet vlakbij de geïmplanteerde pulsgenerator mogen worden geplaatst.
- De IPG kan de werking van andere geïmplanteerde apparaten zoals defibrillators, pacemakers of systemen voor neurologische prikkeling beïnvloeden. Voor patiënten bij wie reeds een elektrisch medisch apparaat is geïmplanteerd, dient de arts bij de implantatie van het systeem na te gaan of dit compatibel is met het geïmplanteerde apparaat (zie "Testen op interactie tussen apparatuur" in hoofdstuk [9\)](#page-19-0).

- <span id="page-11-3"></span>• Het systeem moet zorgvuldig worden geïmplanteerd en geprogrammeerd om prikkeling van weefsel in de buurt van de elektrode of in het gebied van de IPG-pocket te voorkomen. Deze externe prikkeling kan zich uitstrekken tot:
	- de regionale zenuwen, hetgeen kan leiden tot irritatie van de larynx, problemen bij het slikken, of dyspneu
	- de cervicale musculatuur, hetgeen kan leiden tot intermitterende samentrekking
	- skeletspieren, hetgeen kan leiden tot intermitterende samentrekking rondom de IPG-pocket
- Tijdens de implantatieprocedure dienen de gepaste aseptische technieken te worden gebruikt. Agressief gebruik van preoperatieve antibiotica wordt aanbevolen. Infecties die verband houden met geïmplanteerde hulpmiddelen zijn moeilijk te behandelen en kunnen explantatie van het apparaat noodzakelijk maken.

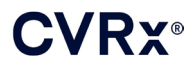

- Zie pagin[a 20-1](#page-53-1) voor voorzorgsmaatregelen in verband met elektromagnetische compatibiliteit.
- Zie 900072-001 voor MRI-instructies en contra-indicaties voor specifieke configuraties van het systeem.

#### <span id="page-12-1"></span><span id="page-12-0"></span>**De implanteerbare pulsgenerator**

#### **Waarschuwingen**

- De IPG is een apparaat dat uitsluitend voor eenmalig gebruik is bestemd. Niet opnieuw steriliseren of gebruiken. Hergebruik van dit product kan resulteren in storingen of ongewenste voorvallen zoals infectie of overlijden.
- Implanteer het product niet als de "uiterste gebruiksdatum"  $\geq$  is verstreken.
- De IPG mag niet worden geïmplanteerd als de opbergverpakking beschadigd is waardoor de steriliteit van het product aangetast kan zijn.
- Personen die allergisch zijn voor silicone, titaan of polyurethaan kunnen een allergische reactie op de IPG krijgen.
- <span id="page-12-2"></span>• Patiënten die de IPG door de huid heen manipuleren, kunnen de lead beschadigen of hem van de pulsgenerator doen loskomen.

- Dit systeem is uitsluitend compatibel met leads Model 103x. Niet gebruiken met leads Model 101x.
- De IPG mag niet worden bewaard buiten het temperatuurbereik van -20 °C tot 50 °C (-4 °F tot  $122 \text{ }^{\circ} \text{F}$ ).
- Diathermie kan de IPG beschadigen. Plaats de diathermieapparatuur zo ver mogelijk van de IPG en daarmee verbonden zaken vandaan.
- De IPG mag niet worden geïmplanteerd als het apparaat is gevallen.
- De gebruiksduur van de batterij in de IPG is beperkt. De patiënt dient erop te worden gewezen dat vervanging van de batterij noodzakelijk zal zijn.
- De werking van de IPG kan artefacten veroorzaken in ecg-sporen.
- Steek geen carotissinus-lead in de connector op de IPG zonder te controleren of de stelschroeven er ver genoeg zijn uitgeschroefd.
- Controleer alvorens de stelschroeven vast te draaien of de lead volledig in de IPG-connectormodule is gestoken.
- De IPG mag niet ultrasoon worden gereinigd.
- De IPG mag niet worden verbrand. Door hoge temperaturen kan de inwendige batterij exploderen. Daarom wordt het aanbevolen om vóór een crematie de IPG bij overleden patiënten te verwijderen.
- Therapeutische straling kan de IPG beschadigen. Beschadiging van de IPG door therapeutische bestraling kan niet altijd onmiddellijk worden geconstateerd.
- Lithotripsieprocedures kunnen de IPG beschadigen. Plaats de IPG buiten de badkuip.
- Uitwendige defibrillatie kan de IPG beschadigen. Plaats de elektroden tijdens een defibrillatieprocedure zo ver mogelijk van de IPG vandaan. Controleer de werking van de IPG na de defibrillatieprocedure. Het verdient tevens aanbeveling om wanneer mogelijk de IPG tijdens de defibrillatie uit te schakelen.
- De steriele afdichting van de verpakking kan door vocht worden aangetast. Niet aan vloeistof blootstellen.
- In geval van een van de onderstaande 3 situaties dient onmiddellijk een vertegenwoordiger van CVRx te worden geraadpleegd.

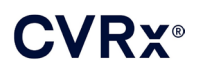

- Een lage lead-impedantie (minder dan 300 ohm) kan betekenen dat er kortsluiting in de lead is opgetreden.
- Een hoge lead-impedantie (meer dan 3000 ohm) kan betekenen dat de lead niet goed is aangesloten op de IPG of dat de lead is gebroken.
- Grote veranderingen in de lead-impedantie kunnen op een probleem met de lead wijzen.
- De IPG mag niet op een magnetische instrumentendoek worden geplaatst. Hierdoor kan de IPG in de geblokkeerde of 'magneet'-modus raken waardoor de afgifte van pulsen wordt gestaakt.
- Er dient een extra IPG voorhanden te zijn voor het geval de steriliteit wordt aangetast of er tijdens de operatie beschadiging ontstaat.

#### <span id="page-13-1"></span><span id="page-13-0"></span>**Carotissinus-lead**

#### **Waarschuwingen**

- De carotissinus-lead is een apparaat voor eenmalig gebruik. Niet opnieuw steriliseren of gebruiken. Hergebruik van dit product kan resulteren in storingen of ongewenste voorvallen zoals infectie of overlijden.
- Implanteer het product niet als de "uiterste gebruiksdatum"  $\geq$  is verstreken.
- De carotissinus-leads mogen niet worden geïmplanteerd als de opbergverpakking beschadigd is, aangezien de steriliteit van het product hierdoor aangetast kan zijn.
- Voor het systeem gelden risico's van door de plaatsing van de lead veroorzaakt letsel van de carotissinus en het omringende periarterieel weefsel, waaronder de regionale zenuwen en de v. jugularis en v. hypoglossi.
- Personen die allergisch zijn voor silicone, platina, iridium of roestvrij staal kunnen een allergische reactie op de leadplaatsing krijgen.
- Alleen artsen met de juiste ervaring op het gebied van a. carotis-ingrepen en een speciaal voor het apparaat bestemde opleiding mogen de carotissinus-lead plaatsen.
- De carotissinus-leads mogen alleen worden geplaatst in medische instellingen waar vaatoperaties worden verricht.
- Patiënten die de carotissinus-lead door de huid heen manipuleren, kunnen de lead beschadigen of van de IPG doen loskomen, en/of letsel van de carotissinus veroorzaken.
- <span id="page-13-2"></span>• Onjuiste werking van de leads kan pijnlijke prikkelingen en/of prikkeling van aangrenzend weefsel veroorzaken.

- De carotissinus-lead mag niet worden bewaard buiten het temperatuurbereik van -20 °C tot 50 °C (-4 °F tot 122 °F).
- De steriele afdichting van de verpakking kan door vocht worden aangetast. Niet aan vloeistof blootstellen.
- Om het risico van beschadiging van de lead tijdens de dissectie tot een minimum te beperken, kan gebruik worden gemaakt van diathermie op laag maar effectief vermogen. Diathermie met hoge vermogensinstelling kan de carotissinus-lead beschadigen.
- De carotissinus-leads kunnen door een scalpel worden beschadigd. Vermijd bij gebruik van scalpels aanraking van de lead met het scalpellemmet.
- De carotissinus-leads mogen niet worden geïmplanteerd als het apparaat is gevallen.
- Wees uitermate voorzichtig bij het gebruik van apparatuur met netspanning in combinatie met de carotissinus-lead, omdat lekstroom letsel bij de patiënt zou kunnen veroorzaken.
- Gebruik geen andere leads dan de carotissinus-leads met dit systeem: dergelijk gebruik kan de IPG beschadigen of letsel bij de patiënt veroorzaken.
- Er dienen extra carotissinus-leads voorhanden te zijn voor het geval de steriliteit wordt aangetast of er tijdens de operatie beschadiging ontstaat.

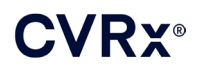

#### <span id="page-14-1"></span><span id="page-14-0"></span>**CVRx programmeersysteem**

#### **Waarschuwing**

• Componenten van het programmeersysteem mogen niet binnen het steriele operatieveld worden geplaatst.

#### <span id="page-14-2"></span>**Voorzorgsmaatregelen**

- De componenten van het programmeersysteem mogen niet worden gesteriliseerd.
	- Aan de volgende vereisten van IEC 60601-1 en IEC 60601-1-1 moet worden voldaan:
		- De computer en voeding moeten zich buiten de patiëntomgeving bevinden wanneer de computer op netvoeding werkt.
		- Het systeem mag niet op andere niet-geïsoleerde bewakingsapparatuur of communicatienetwerken worden aangesloten.
		- De gebruiker mag de computer en de patiënt niet tegelijk aanraken wanneer de computer op netvoeding werkt.
		- De USB-kabel moet geheel in het USB-contact van de programmeerinterface worden aangebracht om contact van de patiënt met het metalen deel van de USB-connector te voorkomen.

NB: De patiëntomgeving wordt gedefinieerd als het gebied binnen 1,5 m van de patiënt.

- Sluit het programmeersysteem rechtstreeks aan op een stopcontact of bedien het via de batterij van de laptop. Het programmeersysteem mag niet op een stekkerblok of verlengsnoer worden aangesloten.
- Het programmeersysteem mag niet gemodificeerd worden (bijv. met aansluiting van extra apparatuur via een USB-poort) en er mag geen andere software op geïnstalleerd worden. Dat kan de prestaties aantasten, de emissie verhogen, de immuniteit verminderen of een vergelijkbaar defect veroorzaken. Gebruik van een USB geheugenapparaat is toegestaan.
- Dompel het product niet onder in water: dat kan tijdens het gebruik veiligheidsrisico's veroorzaken. Zie voor reinigingsinstructies hoofdstuk [8,](#page-17-0) Reiniging van het programmeersysteem.
- Bewaar het programmeersysteem op een gecontroleerde plaats om verlies of diefstal te voorkomen. Opzettelijk verkeerd gebruik van het programmeersysteem kan tot gevolg hebben dat een IPG wordt geprogrammeerd volgens instellingen die niet zijn voorgeschreven.

#### <span id="page-14-4"></span><span id="page-14-3"></span>**Implantaatadapter, implantatiehulpstuk, CSL-reparatieset**

#### **Waarschuwingen**

- UITSLUITEND VOOR EENMALIG GEBRUIK. Niet opnieuw steriliseren of gebruiken. Hergebruik van dit product kan resulteren in storingen of ongewenste voorvallen zoals infectie of overlijden.
- <span id="page-14-5"></span>Gebruik het product niet als de "uiterste gebruiksdatum"  $\geq$  is verstreken.

- Bij een temperatuur van -20 °C tot 50 °C (-4 °F tot 122 °F) bewaren.
- Niet gebruiken als de opbergverpakking beschadigd is, waardoor de steriliteit van het product aangetast kan zijn.
- De steriele afdichting van de verpakking kan door vocht worden aangetast. Niet aan vloeistof blootstellen.

## <span id="page-15-0"></span>**BIJWERKINGEN**

Er wordt van uitgegaan dat patiënten de operatieve en postoperatieve risico's lopen die eveneens gelden voor soortgelijke operatieve procedures in de nek en/of implantatie van een pacemaker. Deze risico's en mogelijke risico's van chronische, op een hulpmiddel gebaseerde activering van de baroreflex kunnen onder andere het volgende omvatten:

- CVA een neurologisch uitvalsverschijnsel dat meer dan 24 uur duurt of dat minder dan 24 uur duurt met hersenbeeldvorming die op een infarct wijst
- Transient ischemic attack (TIA) een neurologisch uitvalsverschijnsel dat minder dan 24 uur duurt zonder tekenen van permanent herseninfarct
- Systemische embolisatie obstructie van een bloedvat door migratie van losgeraakte intravasculaire plaque of stolsel
- Complicaties van de operatie of anesthesie
- Infectie de noodzaak voor antibiotica of mogelijk verwijderen van het systeem
- Wondcomplicatie met inbegrip van hematoom (d.w.z. kneuzing en/of zwelling)
- Arteriële beschadiging waaronder ruptuur of bloeding van de a. carotis (plotseling en aanzienlijk bloedverlies op een plaats waar een bloedvat is gescheurd waardoor heroperatie of transfusie nodig kan zijn)
- Pijn een onaangename gewaarwording
- Voorbijgaande, tijdelijke of permanente zenuwbeschadiging/-prikkeling zoals letsel aan of prikkeling van de n. cranialis, n. marginalis mandibularis, n. glossopharyngeus, n. laryngeus recurrens, n. vagus en n. hypoglossus (ongevoeligheid in hoofd en hals, aangezichtsverlamming, aangetast spraakvermogen, aangetaste smaakzin, constrictie van de ademhalingswegen, snurkende ademhaling, overmatige speekselvloed, droge hoest, braken en/of regurgitatie, aangetaste zintuiglijke en motorische functie van de tong, aangetaste zintuiglijke functie van farynx en orofarynx, ongewone gewaarwording in de externe gehoorgang), prikkeling van extravasculair weefsel (spiertrekkingen (fasciculatie), pijn, tintelen, gewaarwordingen in de mond)
- Hypotensie een verlaging van de systolische en diastolische bloeddruk onder het normale niveau die kan leiden tot duizeligheid, flauwvallen en/of vallen
- Hypertensieve crisis onbeheersbare stijging van de bloeddruk
- Ademhaling zoals lage zuurstofsaturatie, ademnood, kortademigheid
- Verslechtering van hartfalen
- Aritmie van het hart
- Weefselerosie/IPG-migratie verplaatsing van apparaat waardoor heroperatie nodig is
- Letsel aan baroreceptoren letsel dat leidt tot falen van de baroreflex
- Fibrose vervangen van normaal weefsel door ingroei van fibroblasten en afzetting van bindweefsel
- Allergische reactie
- Algemeen letsel van gebruiker of patiënt kan veroorzaakt zijn door chirurgische ingreep, gebruik van het apparaat, of interactie met andere apparaten
- Noodzaak voor heroperatie operatie om IPG of CSL's te explanteren/vervangen wegens weefselbeschadiging, infectie en/of uitvallen van het apparaat
- Secundaire chirurgische ingreep verhoging van de complexiteit en het risico van secundaire chirurgische ingrepen aan de hals wegens littekenweefsel en de aanwezigheid van prothetisch materiaal dat voor dit apparaat geïmplanteerd is
- Overlijden

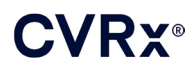

# <span id="page-16-0"></span>7. OPLEIDING EN ERVARING VAN ARTSEN

Artsen die het CVRx-systeem willen gebruiken, moeten hiervoor een opleiding volgen.

*NASLAGGIDS VOOR HET BAROSTIM NEO-SYSTEEM VOOR HARTFALEN EN HYPERTENSIE* 7-1

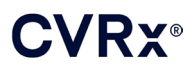

## <span id="page-17-1"></span><span id="page-17-0"></span>8. VOORBEREIDING VAN HET SYSTEEM

#### **Leveringsvorm**

<span id="page-17-2"></span>De implanteerbare componenten van het systeem en de implantatieaccessoires zijn met ethyleenoxidegas gesteriliseerd. CVRx levert deze componenten in een steriele verpakking voor directe plaatsing in het operatieveld.

#### **De implanteerbare pulsgenerator**

Wordt in één pakket als set geleverd met de volgende configuratie:

- Eén steriele IPG Model 2102 met therapie **UIT**
- Eén steriele poortplug
- Eén steriele momentsleutel

#### <span id="page-17-3"></span>**Carotissinus-lead**

Wordt in één pakket als set geleverd met de volgende configuratie:

- Eén steriele CSL Model 1036 of één steriele CSL Model 1037
- Eén steriele implantaatadapter model 5033
- Eén steriel implantatiehulpstuk Model 5031

#### <span id="page-17-4"></span>**Implantatieaccessoires**

Worden in één pakket als set geleverd met de volgende configuratie:

- Eén steriele poortplug
- Eén steriele momentsleutel

#### <span id="page-17-5"></span>**Programmeersysteem**

Programmeerinterface Model 9010 met USB-kabel.

De programmeersoftware dient geïnstalleerd te worden op een computer die een USB-interface heeft.

#### <span id="page-17-7"></span><span id="page-17-6"></span>**Inspectie vóór gebruik**

#### **De implanteerbare pulsgenerator**

Inspecteer de steriele verpakking van de IPG zorgvuldig, voordat u deze opent.

De implanteerbare componenten worden **STERIEL** geleverd voor **EENMALIG GEBRUIK**. Niet gebruiken als de verpakking aangebroken of beschadigd is. Retourneer de verpakking en/of inhoud aan CVRx. Hergebruik van dit product kan resulteren in storingen of ongewenste voorvallen zoals infectie of overlijden.

Niet gebruiken op of na het verstrijken van de "uiterste gebruiksdatum"  $\mathbb{E}$ . Retourneer de ongeopende verpakking aan CVRx.

Voordat u de verpakking van de IPG opent, dient u een communicatiesessie met de IPG te houden. Als de gemelde batterijspanning minder is dan 2,85 V, dient u de verpakking ongeopend naar CVRx te retourneren.

#### <span id="page-17-8"></span>**Carotissinus-lead, implantaatadapter en implantatiehulpstuk**

Inspecteer de steriele verpakking van de CSL en de implantatieaccessoires zorgvuldig voordat u deze opent.

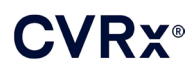

De implanteerbare componenten worden **STERIEL** geleverd voor **EENMALIG GEBRUIK**. Niet gebruiken als de verpakking aangebroken of beschadigd is. Retourneer de verpakking en/of inhoud aan CVRx. Hergebruik van dit product kan resulteren in storingen of ongewenste voorvallen zoals infectie of overlijden.

Niet gebruiken op of na het verstrijken van de "uiterste gebruiksdatum"  $\mathbb{E}$ . Retourneer de ongeopende verpakking aan CVRx.

#### <span id="page-18-0"></span>**Voor implantatie en/of explantatie aanbevolen benodigdheden**

- Een tafel of wagen buiten het steriele veld waarop het programmeersysteem wordt geplaatst
- Apparatuur voor controle van de bloeddruk (bijv. arteriële lijn) ter beoordeling van veranderingen in de bloeddruk tijdens testen van de therapie

#### <span id="page-18-1"></span>**Reiniging van het programmeersysteem**

Als het programmeersysteem gereinigd moet worden, dient u de systeemcomponenten te reinigen met een zachte, met water bevochtigde doek. Pas op dat er geen vloeistof in de behuizing van de programmeerinterface opgehoopt raakt of binnendringt.

#### <span id="page-18-2"></span>**Configuratie van het programmeersysteem**

Steek de connector van de I/O-kabel van de USB in de USB I/O-poort op de programmeerinterface door hem in de poort te drukken totdat hij vastklikt. Controleer of de verbinding goed is vastgezet.

Steek de I/O-kabel van de USB in een willekeurige lege USB-poort op de computer om de programmeerinterface aan te sluiten. Controleer of de verbinding goed is vastgezet.

**NB:** De kabels kunnen zowel met de computer aan als uit worden aangesloten.

Controleer of de programmeerinterface goed is aangesloten door te kijken of het groene lampje op de programmeerinterface brandt.

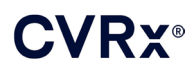

## <span id="page-19-0"></span>9. GEBRUIK VAN HET PROGRAMMEERSYSTEEM

Het programmeersysteem kan worden gebruikt voor:

- ondervragen, aanpassen en controleren van de therapie die door de IPG wordt verstrekt
- controleren van de IPG-statusinformatie zoals indicatoren voor batterijspanning en einde gebruiksduur

#### <span id="page-19-1"></span>**Instellen en afsluiten**

- Als de programmeercomputer gedurende een langere periode is opgeslagen zonder te zijn opgeladen, wordt het aanbevolen om de oplaadkabel aan te sluiten voordat u de computer inschakelt.
- Wanneer u klaar bent met programmeren, sluit u de computer af met het Windows Start-menu en klikt u op Afsluiten.

#### <span id="page-19-2"></span>**Navigeren**

Gebruik de aanwijzer om naar de programmeersoftware te navigeren. In dit onderdeel duidt het woord 'klikken' op het indrukken van de linker aanwijzerknop om de vereiste handeling te verrichten. In deze rubriek wijst tekst in het blauw erop dat de tekst op het softwarescherm word getoond.

#### <span id="page-19-3"></span>**Login van gebruiker**

Nadat u de programmeercomputer hebt aangezet, wordt u gevraagd om in te loggen. Klik op CVRxgebruiker en voer het wachtwoord in.

#### <span id="page-19-4"></span>**Selectie van taal en regio**

Het programmeersysteem kan worden geconfigureerd voor gebruik in een van meerdere taal- en regioconfiguraties. Gebruik de applicatie Taal- en regioselector om de gewenste configuratie te kiezen. Open de taal- en regioselector door op het startpictogram van Windows in de linker onderhoek van het scherm te drukken en **Taal- en regioselector** (Language and Region Selector) uit het menu Start te kiezen. Er wordt een lijst weergegeven met items bestaande uit een taal gevolgd door een land of regio, zoals in [Afbeelding 8.](#page-19-5)

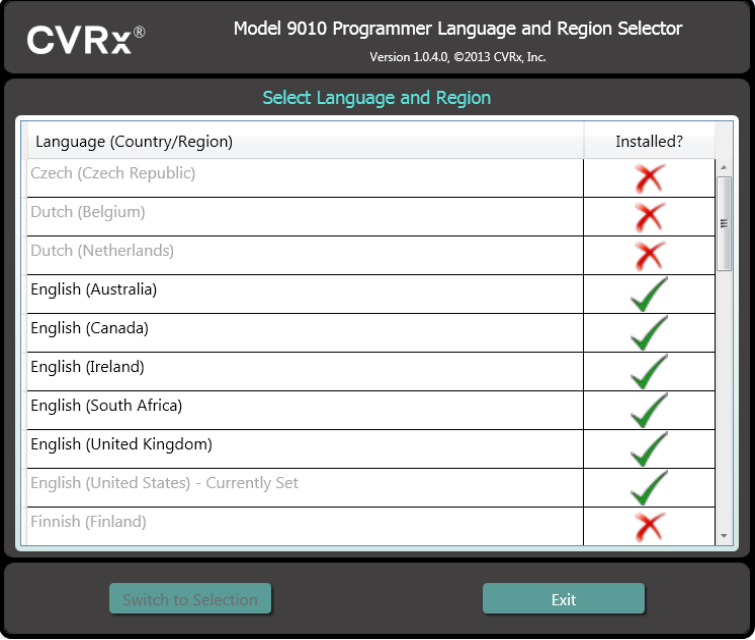

<span id="page-19-5"></span>**Afbeelding 8: Scherm Taal- en regioselector**

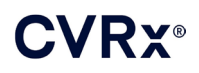

*[GEBRUIK VAN HET PROGRAMMEERSYSTEEM](#page-19-0)*

Schuif door de lijst om de gewenste instelling te vinden, klik op de rij met die instelling en klik op **Naar selectie schakelen** (Switch to Selection). Als de geselecteerde taal meer dan één toetsenbordconfiguratie biedt, kiest u de gewenste standaardconfiguratie in het dialoogvenster en klikt u op **OK**. Als de geselecteerde taal verschilt van de huidige taal, wordt de pc weer opgestart. Als de gewenste taal niet beschikbaar is, moet een installer voor het talenpakket worden aangevraagd bij de plaatselijke CVRx vertegenwoordiger of distributeur.

#### <span id="page-20-0"></span>**Starten van de applicatie**

Dubbelklik op het **CVRx**-pictogram met de aanduiding **CVRx-launcher** (CVRx Launcher) om de softwareapplicatie te starten.

**NB:** Nadat de software is gestart zoekt deze automatisch naar de programmeerinterface. Als de software de programmeerinterface niet kan vinden, wordt een waarschuwingsbericht weergegeven. Steek de connector van de programmeerinterface in de USB-poort van de computer voordat u doorgaat.

#### <span id="page-20-1"></span>**Verbindingsdialoogvenster**

Wanneer het verbindingsdialoogvenster verschijnt, dient u te controleren of de tijd, datum en tijdzone van het systeem op het programmeerapparaat correct zijn. Zo niet, dan klikt u op de knop **Instellen…** (Set…) om de juiste tijd in te stellen.

De Opsporingsstatus moet **Bezig…** (In progress…) aangeven. Terwijl de opsporing wordt uitgevoerd, worden alle CVRx IPG-apparaten die werken met RF binnen telemetriebereik weergegeven in de lijst van waargenomen IPG's.

Om communicatie tot stand te brengen, moet u eerst het apparaat selecteren door op de rij te klikken die de gewenste patiëntidentificatie en informatie over het serienummer bevat. Hierdoor wordt de rij gemarkeerd. Controleer of de patiëntidentificatie en het serienummer van de geselecteerde IPG overeenkomen met die van het apparaat dat in de behandelde patiënt is geïmplanteerd. Als een onjuist apparaat wordt geselecteerd, wordt een telemetrieverbinding tot stand gebracht met een IPG die niet degene is die in de behandelde patiënt is geïmplanteerd.

NB: Als de gewenste IPG niet in de lijst staat, dient u de programmeerinterface dichter bij de patiënt te brengen totdat het apparaat verschijnt.

Nadat u de juiste IPG hebt geselecteerd, klikt u op de knop **Verbinden** (Connect) om de communicatie te starten. De applicatie geeft dan het hoofdscherm weer.

De IPG wordt automatisch ondervraagd door de softwareapplicatie zodat de huidige apparaatinstellingen altijd beschikbaar zijn.

Als er een IPG-fout wordt geconstateerd, wordt een foutstatus van het apparaat weergegeven.

Aan het begin van een sessie wordt de instelling van de IPG-dagklok automatisch aangepast. De software stelt de tijdklok/kalender van de IPG zodanig in dat hij overeenkomt met de tijdklok/kalender van de computer.

#### <span id="page-20-2"></span>**Hoofdscherm**

Het hoofdscherm van de applicatie bevat vensters met patiëntidentificatie, IPG-status, therapie-instellingen en het schema. Dit scherm biedt een overzicht van alle relevante therapie-instellingen. Er is ook plaats om Sessie-aantekeningen in te voeren die u in het sessie-overzichtsrapport wilt opnemen. U kunt het sessieoverzichtsrapport, dat de uiteindelijke therapieparameters en alle relevante sessie-informatie bevat, genereren door op de knop **Rapport opslaan…** (Save Report…) te klikken. Als de communicatiesessie voltooid is, kan de gebruiker op **Sessie beëindigen…** (End Session…) drukken. Hiermee gaat de software terug naar het scherm Apparaat selecteren.

NB: Soms moet het toetsenbord worden gebruikt om informatie in te voeren. Op sommige locaties is de indeling van het toetsenbord anders dan die van de toetsen op de laptop. De huidige toetsenbordindeling wordt aangegeven met een tweeletterige code op de statusbalk van de toepassing. De toetsenbordindeling

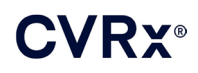

kan tijdelijk worden gewijzigd door een van de Alt-toetsen ingedrukt te houden en dan een van de Shifttoetsen in te drukken. Om de toetsenbordindeling permanent te wijzigen, verandert u de standaard toetsenbordindeling met behulp van de **Taal- en regioselector** (Language and Region Selector). Het is

mogelijk om een toetsenbord op het scherm weer te geven door op het pictogram **te klikken** wanneer het zichtbaar is. Dit toetsenbord kan elders op het scherm worden weergegeven om de invoer van gegevens te vergemakkelijken.

#### <span id="page-21-0"></span>**Patiëntidentificatie**

De software geeft de patiëntidentificatie weer, evenals het model- en serienummer van de IPG, in het venster Patiëntidentificatie. De patiëntidentificatiegegevens kunnen worden veranderd door op de knop **Bewerken…** (Edit…) te klikken. Zowel de naam als de identificatie van de patiënt kunnen worden opgeslagen.

<span id="page-21-1"></span>NB: Ter bescherming van de privacy wordt de naam van de patiënt niet vermeld in opgeslagen rapporten.

#### **Status**

<span id="page-21-2"></span>Het venster Status is altijd actief en geeft verschillende soorten informatie in verband met de huidige status van de IPG.

#### **IPG Status (IPG-status)**

Het venster IPG Status (IPG-status) is een real-time display dat informatie geeft over de therapie die door de IPG wordt verstrekt. **Geen therapie** (No Therapy) betekent dat er geen therapie wordt verstrekt.

#### <span id="page-21-3"></span>**Snel stoppen van alle toegepaste therapieën**

Als de patiënt ongemak ondervindt of als diens veiligheid in gedrang komt, dient u te controleren of er een goed telemetriesignaal aanwezig is en de knop **Stoppen** (Stop) in de software te selecteren om alle therapieën onmiddellijk te stoppen. Om de afgifte van therapie te starten, drukt u op de knop **Hervatten** (Resume) op dezelfde plaats op het scherm.

Zie "Informatie voor verleners van spoedeisende hulp" in hoofdstuk [14](#page-45-0) van deze naslaggids voor aanvullende informatie over het opschorten van therapie (inclusief gebruik van de magneet) zonder de programmeercomputer.

#### <span id="page-21-4"></span>**Gebruiksduur batterij**

De software geeft een schatting van de verwachte resterende gebruiksduur van de IPG-batterij, de datum van de aanbevolen vervangingstijd (Recommended Replacement Time, RRT) en de huidige batterijspanning. De geschatte gebruiksduur van de batterij is gebaseerd op de actuele geprogrammeerde permanente therapie en het ingestelde schema. Vervanging van het apparaat moet gepland worden op of vóór de RRT om verlies van therapie te voorkomen. Als de RRT-datum al is verstreken, wordt het statusvenster van de batterij geel en wordt **Waarschuwing RRT** (RRT Alert) weergegeven. De weergegeven batterijspanning kan tijdens een communicatiesessie afnemen door het hoge vermogen dat nodig is voor telemetrie en de invloeden van agressieve parameterinstellingen die gebruikt worden bij het testen van de doeltreffendheid van de therapie. De initiële batterijspanning wordt gerapporteerd in het sessieoverzichtsrapport. Dit is de spanning die aan het begin van de sessie wordt gemeten en is representatief voor de batterijstatus die de programmeringssessie binnenkomt.

#### <span id="page-21-5"></span>**Lead-impedantie**

De impedantie van de lead(s) wordt weergegeven in het lead-gedeelte van Status. U kunt een onmiddellijke meting van de lead-impedantie uitvoeren door op het symbool ↻ te klikken. De waarden van de lead-impedantie geven een maatstaf van de integriteit van de leads en kunnen aangeven of de

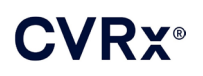

therapie-afgifte goed werkt. Resultaten van impedantiemetingen uit ongebruikte of afgedichte connectorpoorten hebben geen waarde.

**Let op:** In geval van een van de onderstaande 3 situaties dient onmiddellijk een vertegenwoordiger van CVRx te worden geraadpleegd.

- Een lage lead-impedantie (minder dan 300 ohm) kan betekenen dat er kortsluiting in de lead is opgetreden.
- Een hoge lead-impedantie (meer dan 3000 ohm) kan betekenen dat de lead niet goed is aangesloten op de IPG of dat de lead is gebroken.
- Grote, abrupte of plotselinge veranderingen in de lead-impedantie kunnen wijzen op een probleem met de lead.

**NB:** De lead-impedantiewaarden die worden gemeten nadat de IPG de EOS heeft bereikt, kunnen lager zijn dan de werkelijke waarden.

#### <span id="page-22-0"></span>**Controleren op een goede telemetrieverbinding**

Het is belangrijk dat u controleert of er een goede telemetrieverbinding tussen de programmeerinterface en de IPG is nadat u de IPG hebt geselecteerd.

Om een goed telemetriesignaal te krijgen, moet u ervoor zorgen dat de programmeerinterface rechtop staat en dat er geen obstakels zijn tussen de programmeerinterface en de IPG. Telemetrie werkt het best als het etiket aan de voor- of achterkant van de programmeerinterface naar de IPG is gericht en zich op een afstand van 2 meter of minder van de IPG bevindt.

Controleer de kwaliteit van de telemetrieverbinding tussen de programmeerinterface en de IPG door naar de indicator van verbindingskwaliteit (Afbeelding 9) op het signaalgedeelte van Status te kijken. Er moeten twee of meer groene balken op staan om er zeker van te zijn dat parameterupdates in de IPG plaatsvinden wanneer hierom wordt verzocht.

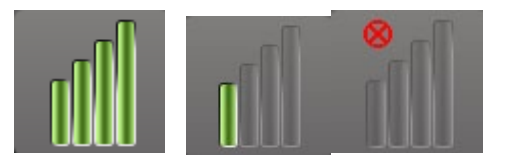

#### <span id="page-22-2"></span>**Afbeelding 9: Indicator van verbindingskwaliteit (uitstekend, slecht, geen verbinding)**

De programmeerinterface 9010 kan als optie met de bijgeleverde haak aan een infuusstandaard worden gehangen. Deze configuratie kan de kwaliteit van de telemetrieverbinding verbeteren in situaties waar de verbinding moeilijk in stand kan worden gehouden.

#### <span id="page-22-1"></span>**Therapie-instellingen**

Het systeem heeft maximaal drie onafhankelijk programmeerbare therapieën (Therapie 1, 2, 3). Elke therapie heeft een eigen statusvenster. Elk therapie-statusvenster bevat een therapie-statusindicator, de therapieinstellingen en een knop **Bewerken en testen** (Edit and Test…). De therapie-instellingen kunnen worden gewijzigd door op de knop **Bewerken en testen** (Edit and Test…) te klikken.

De therapieën kunnen de parameters ui[t Tabel 1](#page-23-2) onafhankelijk regelen.

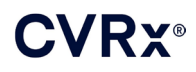

#### **Wijzigen van een parameterinstelling**

<span id="page-23-2"></span><span id="page-23-0"></span>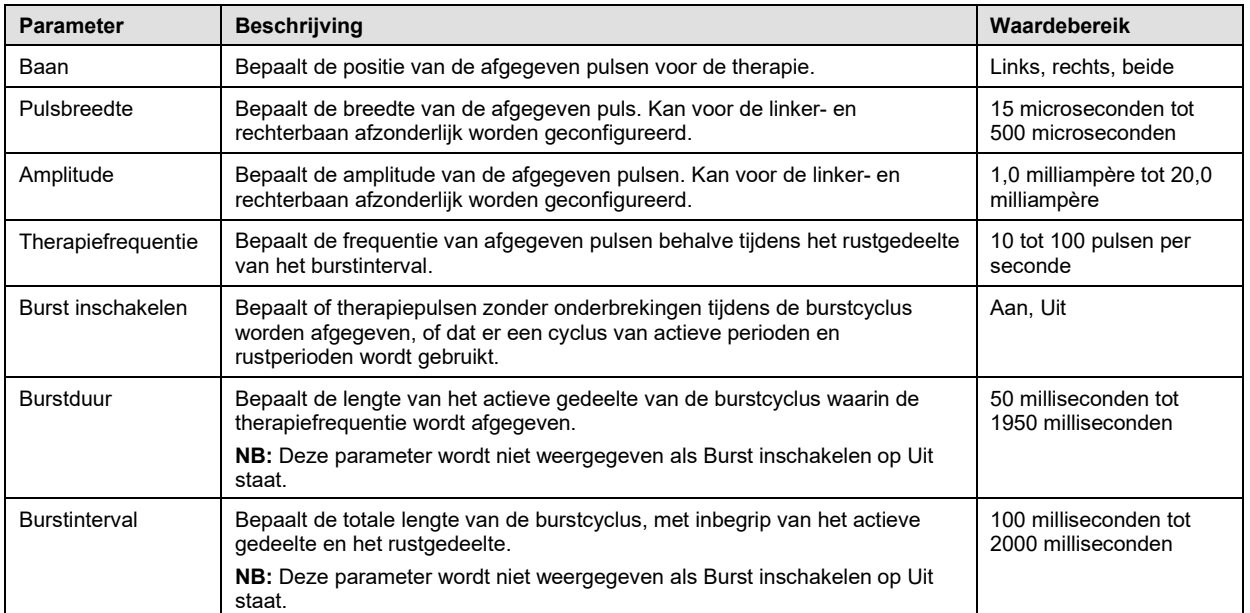

#### **Tabel 1: Parameterinstellingen**

De kolom Conformiteit van elke therapie geeft een indicatie van de conformiteit van elke baan. De conformiteit wordt gemeten wanneer therapieën worden getest op het scherm **Bewerken en testen** (Edit and Test…). De indicatie van conformiteit kan een van de volgende zijn:

"---" Er is geen meting van conformiteit uitgevoerd

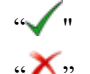

" De IPG kan de geprogrammeerde amplitude afgeven

 $\mathbf{W}$ <sup>\*</sup> De IPG kan de geprogrammeerde amplitude niet afgeven

Conformiteit is een maatstaf van het vermogen van de IPG om de geprogrammeerde amplitude af te geven. De IPG geeft uitgangspulsen af die gedurende elke puls een constante elektrische stroom handhaven. Er zijn situaties waarin het apparaat deze constante stroom niet kan handhaven. Als dit gebeurt, kan het apparaat de geprogrammeerde amplitude niet gedurende de gehele puls afgeven en is de conformiteit niet goed. Instellingen die buiten de conformiteit vallen, kunnen niet in de IPG worden opgeslagen.

**NB:** Alle therapieën met ingeschakelde banen moeten bij elke follow-up op conformiteit worden geëvalueerd zodat de juiste instellingen naar de IPG worden gezonden. Dit moet worden uitgevoerd ook al worden de therapie-instellingen niet gewijzigd.

#### <span id="page-23-1"></span>**Het scherm Bewerken en testen**

Het scherm **Bewerken en testen** (Edit and Test…) wordt gebruikt om de therapie-instellingen aan te passen en de werkzaamheid van de therapie te noteren. Volg deze stappen voor het aanpassen, beoordelen en programmeren van therapie-instellingen.

- 1) Selecteer de gewenste therapie-instellingen en de testmodus in het venster **Therapie N** (Therapy N).
- 2) Klik op de knop **Nu testen** (Test Now) om afgifte van de gewenste instellingen te starten.
- 3) Bepaal aan de hand van Verstreken tijd wanneer een bloeddrukmeting moet worden uitgevoerd.
- 4) Nadat het testen voltooid is, klikt u op **Registreren** (Record) om deze invoer aan het logboek van patiëntreacties toe te voegen.
- 5) Als er meer tests moeten worden uitgevoerd, gaat u terug naar stap 1.

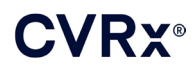

- 6) De bloeddruk, hartfrequentie en eventuele observatie-aantekeningen kunnen te allen tijde in de lijst worden ingevoerd door op het venster met de informatie te klikken.
- 7) Selecteer de invoer uit het logboek van patiëntreacties die de uiteindelijke gewenste instellingen voor de therapie bevat.
- 8) Klik op **Geselecteerde logboekvermelding opslaan als therapie N** (Save Selected Log Entry as Therapy N) om de instellingen te programmeren voor **Therapie N** (Therapy N).

Het venster **Therapie N** (Therapy N) bevat een groep parameterinstellingen die gebruikt kunnen worden om de werkzaamheid van de therapie te evalueren. Gebruik de aankruisvakjes Baan om te bepalen welke kanalen worden geëvalueerd. Stel de parameters voor pulsbreedte, amplitude en frequentie en burst in op de gewenste instellingen.

Klik op **Nu testen** (Test Now) om de instellingen in het venster **Therapie N** (Therapy N) naar de IPG over te brengen. De instellingen worden overgebracht naar het gedeelte met pulsparameters van het venster Logboek patiëntreacties en de functie Verstreken tijd wordt weer gestart. Als een test aan de gang is, worden deze huidige instellingen en conformiteitsresultaten aan het logboek van patiëntreacties toegevoegd als op **Nu testen** (Test Now) wordt gedrukt.

Klik op **Test stoppen** (Stop Test) om de therapie te stoppen, zodat de patiëntreactie zonder therapie kan worden geobserveerd. De therapie wordt uitgeschakeld zoals weergegeven in het gedeelte met pulsparameters van het venster Logboek patiëntreacties. Er wordt automatisch een opmerking in het logboek van patiëntgegevens ingevoerd dat de therapie gestopt werd. De functie Verstreken tijd wordt weer gestart.

In het venster Logboek patiëntreacties kan de conformiteit tijdens de test worden gecontroleerd en kan men de tijd zien die verstreken is sinds de instellingen werden ingevoerd.

**NB:** Als de conformiteit bij een controle niet goed is wanneer agressieve therapie-instellingen worden gebruikt, dient u eerst de amplitude te verlagen totdat de conformiteit goed is. Als het niet gewenst is de amplitude verder te verlagen, kunt u proberen de pulsbreedte te verminderen om goede conformiteit te verkrijgen. Controleer ook of de lead-impedantie voor het geteste kanaal binnen het normale bereik valt.

In het venster Logboek patiëntreacties vindt u ook een schatting van de gebruiksduur van de batterij bij gebruik van de geteste parameters. Deze schatting houdt geen rekening met het therapieschema. Bij de therapietests wordt altijd uitgegaan van een schema van 24 uur. Zo kunnen de actuele instellingen worden vergeleken met andere instellingen die getest zijn. Deze schattingen moeten echter niet worden vergeleken met de geschatte gebruiksduur van de batterij in het gedeelte met de IPG-status aan de bovenkant van het scherm. De geschatte gebruiksduur van de batterij onder IPG Status geeft altijd de gebruiksduur van de op dat moment geprogrammeerde permanente parameterinstellingen weer.

Als u op de knop **Registreren** (Record) klikt, wordt een invoer aan het logboek van patiëntreacties toegevoegd. Een invoer kan geselecteerd worden door ergens op de gewenste invoer in het logboek te klikken. De geselecteerde invoer wordt gemarkeerd. Er verschijnt een verticale schuifbalk rechts van de lijst met invoeren als er meer invoeren zijn dan kunnen worden weergegeven. Met de schuifbalk kunt u de gewenste invoer vinden als die niet zichtbaar is. De gemeten resultaten voor bloeddruk en hartfrequentie, evenals eventuele observatie-aantekeningen in verband met de therapie-instellingen, kunnen worden ingevoerd door op het betreffende venster te klikken en de informatie in te voeren. (Het toetsenbord op het scherm kan worden gebruikt voor het invoeren van gegevens.) De geselecteerde invoer kan worden verwijderd door op de knop  $\times$  te klikken. Alle bewerkingen en verwijderingen zijn permanent. Klik op de knop **Geselecteerde logboekvermelding voor test gebruiken** (Use Selected Log Entry for Test) om de geselecteerde invoer uit het logboek van patiëntreacties in het venster **Therapie N** (Therapy N) te laden. Zo krijgt u eenvoudig toegang tot eerdere instellingen als er meer tests wenselijk zijn.

Er zijn twee opties om terug te gaan naar het hoofdscherm.

 Selecteer de permanente therapie-instellingen door een invoer in het patiëntlogboek te kiezen die de gewenste instellingen bevat en ook aangeeft dat de conformiteit op alle actieve banen goed is. Druk dan op de knop **Geselecteerde logboekvermelding opslaan als therapie N** (Save Selected Log Entry as Therapy N).

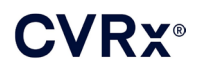

 Als er geen permanente wijzigingen worden gemaakt, kiest u **Afsluiten zonder op te slaan** (Exit without Saving).

**NB:** Elke in het therapieschema gebruikte therapie die nog niet is goedgekeurd op conformiteit, moet worden geëvalueerd op conformiteit en opgeslagen als de permanente therapie.

#### <span id="page-25-0"></span>**Het schema aanpassen**

Het schema regelt het gedeelte van elke dag waarin therapie wordt afgegeven. Het schema duurt 24 uur en start elke dag om middernacht. De actuele instellingen van het schema worden weergegeven in het venster Schema (zie [Afbeelding 10](#page-25-3) voor een voorbeeld).

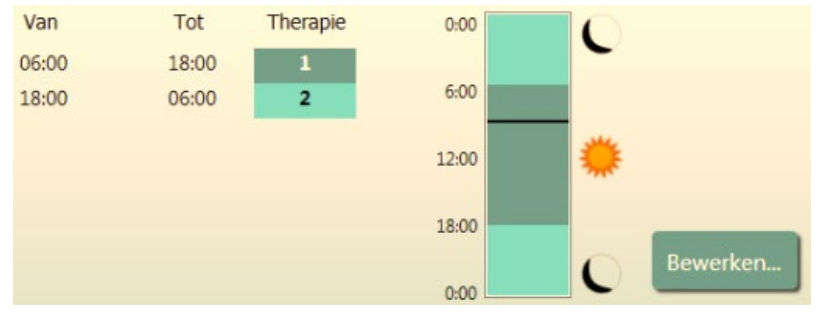

**Afbeelding 10: Voorbeeldschema**

<span id="page-25-3"></span>Klik op de knop **Bewerken** (Edit…) in het venster Schema om de tijd van de dag waarop therapie wordt afgeleverd in te stellen en aan te passen. Het schema bevat een lijst met invoeren. Elke invoer wordt gedefinieerd door een tijdsperiode en de daaraan toegewezen therapie. **Uit** (Off) moet geselecteerd worden als perioden zonder therapie wenselijk zijn. Klip op **Opslaan** (Save) om wijzigingen van het schema te programmeren of op **Annuleren** (Cancel) om wijzigingen te negeren.

NB: Het IPG-schema hangt af van de lokale tijd die door de programmeercomputer is ingesteld. Patiënten die naar andere tijdszones reizen en meer dan één therapie in hun schema hebben, zullen therapieovergangen ervaren afhankelijk van de tijdszone die op het tijdstip van de IPG-programmering gold. Als een patiënt naar een andere tijdszone reist, wordt het IPG-schema niet aan de nieuwe tijdszone aangepast Het medisch personeel moet hier rekening mee houden bij het programmeren van meerdere therapieën.

#### <span id="page-25-1"></span>**IPG-diagnose**

Met de knop **IPG-diagnose...** (IPG Diagnostics…) op het hoofdscherm kunt u naar het scherm Management Center (Beheerscentrum) navigeren.

Dit scherm verstrekt de volgende informatie:

- Versies van de ingebedde firmware
- De datum en tijd waarop EOS plaatsvond (niet van toepassing als EOS nog niet heeft plaatsgevonden).
- De tijd van de metingen van de maximale en minimale batterijspanning.

Het bestand dat wordt aangemaakt door het indrukken van de knop **IPG-diagnose opslaan** (Save IPG Diagnostics) kan door CVRx worden opgevraagd.

#### <span id="page-25-2"></span>**Schatten van de gebruiksduur van de implanteerbare pulsgenerator**

De gebruiksduur van de batterij van de IPG hangt af van de therapie-instellingen van het apparaat. Bij een 24-urige therapie met een therapiefrequentie van 20 Hz, unilaterale uitgang, 125 µs pulsbreedte en een pulsamplitude van 6,0 mA in een belasting van 650 ohm is de geschatte gebruiksduur van het apparaat bijvoorbeeld ongeveer 82 maanden. De frequentie van de follow-ups voor elke patiënt moet worden aangepast op basis van de resultaten voor de gebruiksduur van elke follow-up. Daarbij mag de volgende

follow-up niet later plaatsvinden dan de helft van het aantal maanden vóór de voorspelde RRT wanneer de RRT over meer dan 3 maanden is. Als de RRT over minder dan 3 maanden is, wordt aanbevolen de vervanging op of vóór de RRT te plannen om leegraken van de batterij te voorkomen.

**NB:** De in dit onderdeel vermelde, geschatte waarden voor de gebruiksduur vermelden de periode van het begin van therapie tot de RRT voor het apparaat.

[Tabel 2](#page-26-1) vermeldt de geschatte gebruiksduur van het apparaat voor diverse combinaties van parameters. Voor deze berekeningen werd uitgegaan van één 24-urige therapie.

| Pulsamplitude<br>(mA) | <b>Pulsbreedte</b><br>$(\mu s)$ | <b>Therapiefrequentie</b><br>(Hz) | Gebruiksduur<br>apparaat<br>(Unilateraal) |
|-----------------------|---------------------------------|-----------------------------------|-------------------------------------------|
| 6,0                   | 125                             | 20                                | 82                                        |
| 8,0                   | 125                             | 20                                | 65                                        |
| 6,0                   | 65                              | 20                                | 105                                       |
| 8,0                   | 65                              | 20                                | 90                                        |
| 6,0                   | 190                             | 20                                | 68                                        |
| 8,0                   | 190                             | 20                                | 51                                        |
| 6,0                   | 250                             | 20                                | 57                                        |
| 8,0                   | 250                             | 20                                | 42                                        |
| 6,0                   | 125                             | 40                                | 58                                        |
| 8,0                   | 125                             | 40                                | 43                                        |
| 6,0                   | 65                              | 40                                | 84                                        |
| 8,0                   | 65                              | 40                                | 67                                        |

<span id="page-26-1"></span>**Tabel 2: Het effect van parameterveranderingen op de gebruiksduur van het apparaat (in maanden)**

Bij programmering onder de slechtst denkbare omstandigheden voor de gebruiksduur van een 24-urige therapie met een therapiefrequentie van 40 Hz, unilaterale uitgang, pulsbreedte van 250 µs en een pulsamplitude van 8mA in een belasting van 650 ohm, zal de gebruiksduur van het apparaat naar verwachting ongeveer 24 maanden zijn.

#### <span id="page-26-0"></span>**Testen op interactie tussen apparatuur**

De IPG kan de werking beïnvloeden van andere geïmplanteerde apparaten, zoals defibrillators, pacemakers of systemen voor neurologische stimulatoren. Als er bij een patiënt reeds een elektrisch medisch apparaat is geïmplanteerd, moet de compatibiliteit tussen de BAROSTIM NEO IPG en het andere geïmplanteerde apparaat worden gecontroleerd zodra er instellingen worden gewijzigd in een van beide implantaten.

Interacties komen vaker voor in apparaten met een detectiefunctie, zoals een implanteerbare defibrillator of pacemaker. Raadpleeg de documentatie van de fabrikant inzake evaluatie van detectieprestaties bij dergelijke apparatuur. Als er interactie wordt waargenomen, moet de BAROSTIM NEO IPG worden geprogrammeerd op lagere uitgangsinstellingen van de therapie om de interactie op te heffen. Indien nodig moeten de instellingen in het andere implantaat worden gewijzigd, maar alleen als men geen negatieve invloed verwacht op het vermogen van dat apparaat om de voorgeschreven therapie te leveren. Als tijdens de implantatieprocedure problematische interactie tussen apparaten niet kan worden opgeheven, mag het BAROSTIM NEO-systeem niet worden geïmplanteerd.

# <span id="page-27-1"></span><span id="page-27-0"></span>10. IMPLANTATIEPROCEDURE

#### **Vóór implantatie**

De afwezigheid van een complexe arteriële anatomie (bijv. knikken, lussen en spiralen van de carotis) die de implantatieprocedure zou kunnen bemoeilijken, dient aan de hand van formele, pre-operatieve duplexechografie te worden bevestigd.

- Verifieer dat er geen stenosen zijn die een vermindering van meer dan 50% in het kaliber van de aa. carotes veroorzaken.
- Verifieer dat er geen ulceratieve plaques zijn.
- Verifieer dat het niveau van de bifurcatio carotica goed toegankelijk is via cervicale standaardincisies.
- Bepaal of er anatomische varianten aanwezig zijn waardoor aanvullende beeldvorming nuttig zou kunnen zijn voor de planning van de behandeling.

In het algemeen wordt aanbevolen dat patiënten die vóór de operatie bètablokkers nemen, hiermee doorgaan op de dag van de operatie. Overweeg bij patiënten met bradycardie om de dosis bètablokkers voorafgaand aan de operatie te verlagen. Bepaalde anesthesiemiddelen die voor de implantatieprocedure worden gebruikt, kunnen de hartfrequentie van de patiënt namelijk ook verlagen. Als de patiënt hoge bloeddruk heeft, kan het gebruik van geneesmiddelen voor hoge bloeddruk, in het bijzonder centraal werkende alfa-adrenerge middelen, tot na de implantatie worden gestaakt indien wordt geconcludeerd dat dit de veiligheid van de patiënt redelijkerwijs niet in gevaar brengt. De bloeddruk van de patiënt dient bij de basislijnwaarde te worden gehouden, wat met behulp van intraveneuze nitroglycerine of nitroprusside kan worden gedaan. Als het gebruik van clonidine wordt gestaakt, kan het na de operatie worden gegeven, naarmate de bloeddruk van de patiënt het mogelijk maakt de rebound-hypertensie te vermijden die kan optreden bij acuut stoppen met clonidine.

Op de dag van de operatie kan het niveau van de bifurcatie worden gemarkeerd om het plaatsen van de incisie te vergemakkelijken.

Zorg dat er een extra programmeersysteem beschikbaar is voor als het primaire systeem wordt beschadigd of niet meer werkt.

Voor patiënten bij wie reeds een elektrisch medisch apparaat geïmplanteerd is, moet tijdens de implantatieprocedure een interactie-onderzoek worden uitgevoerd. Overtuig u ervan dat u beschikt over de juiste instrumentatie voor het bewaken van het gedrag van het reeds geïmplanteerde apparaat.

#### <span id="page-27-2"></span>**Implanteren van het systeem**

De operatieve toegangsmethode en technieken voor implantatie van het systeem variëren, afhankelijk van de chirurg die de implantatie verricht. De essentiële vereisten voor correcte en veilige implantatie van het systeem dienen de in dit hoofdstuk besproken zaken te omvatten.

<span id="page-27-3"></span>Tijdens de gehele implantatieprocedure dient de bloeddruk van de patiënt voortdurend via een arteriële lijn te worden bewaakt.

#### **Gereedmaken van de huid**

Het gereedmaken van de huid dient direct vóór het aanbrengen van de afdekdoeken te geschieden, met een middel dat effectief is tegen de gebruikelijke huidflora. Na het gereedmaken van de huid wordt het aanbrengen van een ondoordringbare huidbarrière (bijv. 3M™ Ioban™ [3M, St. Paul, VS]) aanbevolen voor cervicale en thoracale operatieve incisielocaties om het contact tussen de geïmplanteerde componenten en de huid van de patiënt tot een minimum te beperken. Bij gebruik van dit of een vergelijkbaar product dient gebruik van 3M™ DuraPrep™ als laatste huidpreparatie te worden overwogen. Gebruik van dit product helpt bij een betere fixatie van de huidbarrière op de huid tijdens de gehele implantatieprocedure.

<span id="page-28-0"></span>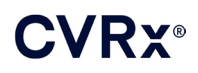

#### **Antibiotica**

Zoals bij elke operatie is beheersing van infecties van belang. Gebruik van antibiotica tijdens de perioperatieve periode wordt aanbevolen. Het antibioticum in kwestie dient te worden gekozen op basis van het antibiogram van de bekende susceptibiliteiten voor pathogenen/microben bij de instelling waar de implantatie wordt verricht, en dient het geslacht staphylococcus te omvatten. De dosering van het geneesmiddel en de timing van de toediening dienen zo te worden gekozen dat een hoog niveau in het weefsel kan worden gegarandeerd op het tijdstip dat de huidincisies worden gemaakt. Het antibioticum moet tot 24 uur na de operatie in effectieve doses worden gebruikt, met zo nodig aanpassing vanwege de nierfunctie. Eventueel gebruik van een tweede dosis antibiotica tijdens de implantatieprocedure dient te worden gebaseerd op de halfwaardetijd van het antibioticum en de duur van de implantatieprocedure.

#### <span id="page-28-1"></span>**Anesthesie**

Implantaten vereisen een behandeling met anesthetica waarbij de baroreflex behouden blijft tijdens het gedeelte van de ingreep waarbij de elektroden worden geplaatst. Er dient daarom speciale zorg te worden betracht tijdens de procedure voor wat betreft het toedienen van de anesthesie. Het hoofddoel van de anesthesie is te verzekeren dat de patiënt tijdens de operatie comfortabel is, met minimale verzwakking van de baroreflexreactie tijdens het mappingproces voor het bepalen van de geschikte plaats voor elektrodeimplantatie, zodat de patiënt tijdens het mappingproces op elektrische stimulatie van de sinus kan reageren.

De implantatie-ingreep kan worden uitgevoerd hetzij onder totale intraveneuze (TIVA) algehele narcose of onder bewuste sedatie met een oppervlakkige blokkade van de plexus cervicalis. Bij de twee behandelingen wordt een soortgelijk protocol toegepast en soortgelijke anesthetica toegediend, met uitzondering van de verschillende doseringen en de toediening van een oppervlakkige cervicale blokkade. De behandeling met bewuste sedatie met een oppervlakkige blokkade van de plexus cervicalis is bedoeld om de reacties van de patiënt op gewaarwordingen tijdens het mappingproces te kunnen controleren en om intubatie te vermijden. De anesthesiebehandeling moet zorgvuldig worden overwogen door de implanterende chirurg en anesthesioloog met speciale aandacht voor de behandeling die het beste is voor elke patiënt.

De procedure wordt onderverdeeld in drie hoofdfasen: 1) van de huidincisie tot het vrijleggen van de bifurcatio carotica/carotissinus; 2) mapping van carotissinussen en testen van het systeem; 3) maken van de pocket en tunnel, en wondsluiting

Tijdens het vrijleggen van de bifurcatio carotica/carotissinus (d.w.z. de eerste fase), kunnen middelen zoals narcotica, benzodiazepinen, barbituraten en plaatselijke anesthetica die verzwakking van de baroreflexen tot een minimum beperken, worden toegepast. Tot op heden heeft de opioïde remifentanil de voorkeur vanwege de korte halfwaardetijd en de mogelijkheid om de dosis te titreren naar de behoeften van de patiënt. Remifentanil veroorzaakt bij hogere doses bradycardie; daarom kan toediening van morfine de benodigde infusiesnelheid van remifentanil tijdens de procedure helpen verlagen en de analgesie bij uitleiding na anesthesie verbeteren. Als voorbereiding voor de mappingprocedure kan de anesthesie worden aangepast om het verrichten van een succesvolle mappingprocedure te vergemakkelijken. Dit kan vermindering van narcotica omvatten, zoals voorgeschreven door de hartfrequentie en de infusiesnelheid van de benzodiazepine en/of barbituraten, waarbij de anesthesie voldoende blijft om ontwaken van de patiënt te voorkomen (in het geval van algehele narcose).

Tijdens mapping en bevestiging van elektroden (d.w.z. de tweede fase), moet het anesthesieniveau zo stabiel mogelijk zijn. Gebruik van narcotica, benzodiazepinen en barbituraten die verzwakking van de baroreflexen tot een minimum beperken, kan tijdens deze fase worden voortgezet. Gebruik van atropine of glycopyrrolaat dient te worden vermeden tenzij de veiligheid van de patiënt dit vereist, omdat deze middelen de reactie op de activering van de carotis-baroreflex gedeeltelijk kunnen onderdrukken, wat de mapping en het bepalen van de optimale locatie voor de carotissinus-leads zal bemoeilijken.

Wanneer de beste locatie voor de elektrode eenmaal is bepaald, de elektrode goed aan het bloedvat is bevestigd en de baroreflextests zijn voltooid (d.w.z. fase 2 is voltooid), kunnen middelen zoals isofluraan, desfluraan, sevofluraan, propofol en dexmedetomidine worden gebruikt tijdens het maken van de pocket en tunnel en wondsluiting (d.w.z. de derde fase) om een voldoende anesthesieniveau te bereiken. Bovendien is distikstofoxide tijdens alle fasen van de implantatieprocedure met succes gebruikt als aanvulling op andere

anesthetica; het kan nuttig zijn voor het verminderen van de cumulatieve doses midazolam of barbituraten en het verminderen van het risico van ontwaken van de patiënt.

Als de methode met bewuste sedatie wordt toegepast, moeten pogingen worden gedaan om diepe cervicale blokkade te vermijden, die de mapping kunnen bemoeilijken door opheffing van de carotis-baroreflex. Vermijd ook rechtstreeks inspuiten van plaatselijke anesthetica (bijv. lidocaïne) in de a. carotis.

#### <span id="page-29-0"></span>**Openen van de steriele verpakking**

NB: Bepaal de benodigde lengte van de leads op basis van de anatomie van de patiënt.

Vóór het openen dient de verpakking te worden geïnspecteerd op eventuele tekenen van schade of aantasting van de steriliteit.

Als de verpakking is blootgesteld aan vocht of extreme temperaturen buiten het op het etiket vermelde temperatuurbereik of als de verpakking of de afdichting van de verpakking is beschadigd, mag u de verpakking van het systeem niet openen. Retourneer de ongeopende verpakking aan CVRx.

Voordat u de verpakking van de IPG opent, dient u een communicatiesessie met de IPG te houden. Als de gemelde batterijspanning minder is dan 2,85 V, dient u de verpakking ongeopend naar CVRx te retourneren.

De IPG, de carotissinus-leads, de implantaatadapter en het implantatiehulpstuk worden **STERIEL** geleverd voor **EENMALIG GEBRUIK**. Niet gebruiken als de verpakking aangebroken of beschadigd is. Hergebruik van dit product kan resulteren in storingen, ongewenste voorvallen of overlijden.

U opent de verpakking als volgt:

- 1) Pak de lip beet en trek het buitenste deksel open.
- 2) Til de binnenste tray uit de verpakking met toepassing van aseptische technieken.
- 3) Pak de lip op de binnenste tray vast en trek het binnenste deksel open om toegang tot de inhoud te verkrijgen.
- 4) Verwijder het product.

#### <span id="page-29-1"></span>**Implantatie- en mappingprocedure**

**NB:** Tijdens het hanteren van de CSL mag u het hoofdbestanddeel van de lead of het actieve deel van de elektrode niet beetpakken met een metalen klem of pincet. Het implantatiehulpstuk wordt verschaft als een middel voor het hanteren en besturen van de elektrode.

**NB:** Tijdens mapping en testen van de carotissinus, met name onder algehele anesthesie, kan bij hogere prikkelingsintensiteiten bradycardie worden opgewekt. Deze bradycardie hoort te stoppen zodra de therapie wordt gestaakt. U doet dit als volgt:

- door op de knop **Test stoppen** (Stop Test) te drukken tijdens mapping; of
- door de elektrode van de carotissinus te verwijderen.

De volgende procedurestappen geven een schema voor een unilateraal chirurgisch protocol met kleine incisie (huidincisie van 2-3 cm) om de implantatie van het systeem uit te voeren. De werkelijke stappen voor implantatie en de vereiste grootte van de incisies/dissectie kunnen van dit plan afwijken volgens de aanwijzingen van de implanterende chirurg om zeker te zijn van een geslaagde implantatie en rekening te houden met de variabiliteit van de patiënten.

De onderstaande stappen zijn bedoeld voor een unilaterale implantatie met één CSL. Het wordt aanbevolen de CSL en IPG aan dezelfde kant te implanteren om de tunnels tot het minimum te beperken. De lead kan indien nodig echter aan de tegenoverliggende kant van de IPG worden geplaatst (een lead van 50 cm is dan nodig). De locatie van de CSL en IPG wordt bepaald naar inzicht van de implanterende chirurg.

- 1) Arteriële lijn voor continue hemodynamische bewaking en andere invasieve of niet-invasieve instrumenten voor hemodynamische beoordeling.
- 2) Bereid de patiënt voor en breng een operatielaken aan.

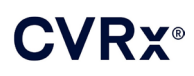

- 3) Plaats hoofd en hals van de patiënt in de positie die nodig is voor de operatie. De positie wordt bepaald door preoperatieve evaluaties (bijv. duplex-echografie) en het inzicht van de chirurg.
- 4) Voordat de eerste incisie wordt uitgevoerd, dient u het niveau van de bifurcatio carotica echografisch te bepalen en te markeren en de vena facialis te identificeren (de vena facialis is een controleproef om te verzekeren dat de flow-divider correct geïdentificeerd is). Bovendien dient u zo mogelijk de carotissinus te karakteriseren.
	- Deze echografische evaluatie vóór de incisie is van kritiek belang voor de identificatie van de locatie en het beperken van de incisie.
- 5) Maak een incisie van 2-3 cm in de huid, midden boven de carotissinus (verticaal of dwars).
- 6) Ga verder met de incisie door het onderhuidse weefsel en het platysma.
	- Gebruik van een retractor (bijv. Henley) kan nuttig zijn bij dissectie in een kleine incisie.
- 7) De mediale zijde van de SCM wordt vrijgeprepareerd.
- 8) Ligeer en verdeel de vena facialis, indien nodig, na controle op een afwijkende n. hypoglossus.
- 9) De SCM wordt vervolgens opzij getrokken om de carotissinus bloot te leggen.
- 10) Identificeer en bescherm de vena jugularis interna.
- 11) Leg het superficiële aspect van de a. carotis communis vrij en dissecteer langs het superficiële aspect van de carotissinus Volledige circumferentiële mobilisatie van de bifurcatio carotica is niet vereist voor de implantatieprocedure, omdat hooguit het deel van de carotissinus dat niet in aanraking komt met de bifurcatio carotica word gemapt. Daarom wordt volledige circumferentiële dissectie van de a. carotis interna, externa en communis niet aangeraden voor de implantatieprocedure.

#### • **Het weefsel tussen de a. carotis interna en externa niet dissecteren (d.w.z. incisura carotica).**

- 12) Leg de carotissinus vrij voor elektrode-mapping en uiteindelijke plaatsing. Observaties van het belangrijke Rheos-onderzoek en preklinische onderzoeken wijzen erop dat het nuttig kan zijn de tunica peri-adventitia geheel te verwijderen (zodat de tunica adventitia wordt vrijgelegd) op de locaties voor mapping. Dit wordt bewerkstelligd door te dissecteren langs het vlak dat eenvoudig wordt ontwikkeld langs het oppervlak van de a. carotis en het bindweefsel te verwijderen dat eenvoudig van de bloedvaten kan worden gedissecteerd.
	- U hoeft alleen de carotissinus en de a. carotis communis die zich het dichtst bij de carotissinus bevindt superficieel vrij te leggen voor het mappen en bevestigen van de elektrode. De superficiële vrijlegging van de a. carotis communis gaat gewoonlijk tot 1 tot 1,5 cm onder de carotissinus. Tijdens dit proces dient u dissectie binnen de bifurcatie (weefsel tussen de a. carotis interna en externa) te vermijden, de n. vagus en hypoglossus te identificeren en beschermen, en manipulatie van de carotissinus en bifurcatie tot het minimum te beperken.
	- Tijdens deze dissectie kunnen de arteriën ombuigen naar een meer oppervlakkige locatie en enigszins draaien. Soms gaan de arteriën hierdoor knikken, zodat de dissectie zo ver als de incisie toelaat moet worden uitgebreid om een zachtere boog te krijgen voor deze overgang.
	- De carotissinus bevindt zich mogelijk niet precies bij de bifurcatie; hij kan zich onder, boven of op het niveau van de bifurcatie bevinden.

#### <span id="page-30-0"></span>13) **Gebruiksaanwijzingen voor een implantaatadapter model 5033.**

Als de carotissinus geheel is vrijgelegd, worden voorbereidingen getroffen voor mapping. Plaats een introducernaald van 16 à 18 gauge (minimaal 5 cm lang) in het onderhuidse weefsel in de buurt van de IPG-pocket. Let erop dat de naald in het onderhuidse weefsel ongeveer parallel met de huid moet liggen, en niet loodrecht op de huid mag staan. Sluit de lead die bij het mappen wordt gebruikt aan op het blok van de IPG-kop aan de voorkeurszijde (rechts – onderste poort, links – bovenste poort) en draai de beide stelschroeven aan met de momentsleutel (er zijn 2

### *[IMPLANTATIEPROCEDURE](#page-27-0)*

stelschroeven nodig voor elektrisch contact). Schuif de klem van de implantaatadapter over de hoofdbehuizing (metalen deel) van het IPG-huis. Sluit dan de krokodillenklem van de implantaatadapter aan op het metalen deel van de naald. Zie [Afbeelding 11.](#page-31-0) Injecteer fysiologische zoutoplossing in de naald om voldoende contact tussen naald en weefsel te verkrijgen.

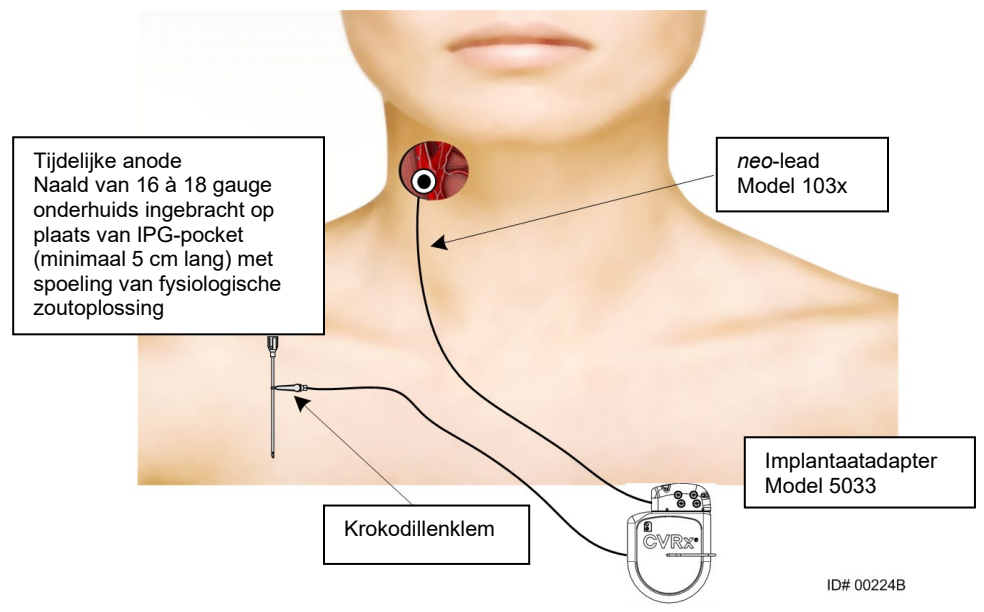

**Afbeelding 11: Systeem-mappingconfiguratie met implantaatadapter model 5033**

<span id="page-31-0"></span>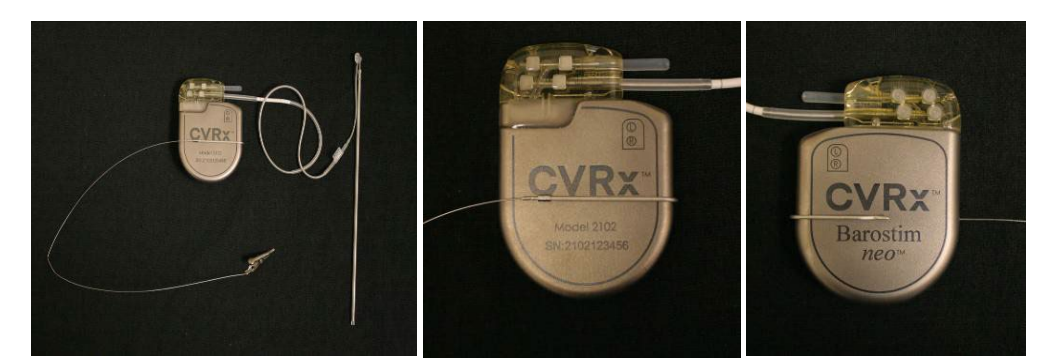

**Afbeelding 12: Configuratie implantaatadapter en IPG-aansluiting voor implantaatadapter Model 5033**

- <span id="page-31-1"></span>• Een andere optie is om de IPG-pocket te vormen, de IPG in de pocket te plaatsen en de IPG als de retouranode te gebruiken in plaats van de naald. In dit geval verbindt u de lead direct met de IPG -kop en draait u de stelschroeven aan met de momentsleutel. Het wordt aanbevolen een poortplug in de ongebruikte poort te plaatsen en de stelschroef vast te draaien met de momentsleutel. Als deze optie wordt gebruikt, dient u:
	- extra voorzorgen te nemen om het risico op infectie te verminderen
	- te overleggen met het anesthesieteam, want voor het vormen van de IPGpocket is gewoonlijk aanvullende anesthesie nodig.

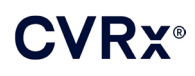

14) Plaats het implantatiehulpstuk in de gesp die zich op de inactieve kant van de elektrode bevindt (zie [Afbeelding 13\)](#page-32-0). Het hulpstuk kan worden gebogen om het mappingproces te vergemakkelijken.

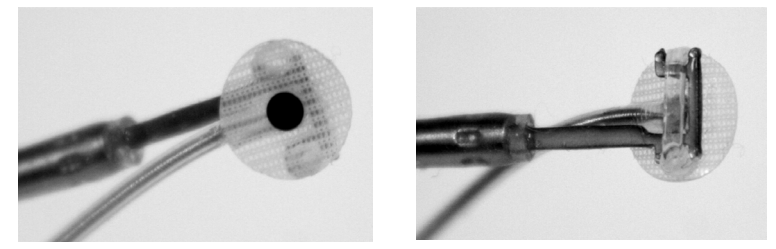

**Afbeelding 13: Gesp-lead bevestigd in gesp-implantatiehulpstuk**

- <span id="page-32-0"></span>15) Map de carotissinus systematisch voor de bloeddrukrespons met behulp van de lead en het implantatiehulpstuk (zie [Afbeelding 14](#page-32-1) voor voorbeeldstrategie), en map daarbij de gebieden van de carotissinus in onderstaande volgende (raadpleeg de afbeelding voor de locaties).
	- A. Begin op het anterieure aspect van de vrijgelegde a. carotis interna naast de bifurcatie (zie sectie A[, Afbeelding 14\)](#page-32-1)
	- B. Ga naar de onderkant van de a. carotis interna op de vrije wand (tegenover a. carotis externa) (zie sectie B, [Afbeelding 14\)](#page-32-1)
	- C. Ga naar de a. carotis communis, vlak onder de bifurcatie (zie sectie C, [Afbeelding 14\)](#page-32-1)
	- D. Dieper rond a. carotis communis vanaf C, omlaag vanaf B, diagonaal vanaf A (zie sectie D, [Afbeelding 14\)](#page-32-1)
	- E. Leg verder vrij boven bifurcatie (cefaal) en als er geen optimale locatie wordt vastgesteld, overweeg dan posities op de posterieure zijde van de carotissinus (zie sectie E, [Afbeelding](#page-32-1)  [14\)](#page-32-1)
	- F. Optimaliseer de locatie verder aan de hand van de beste respons door kleine subsecties rond deze locatie te mappen

NB: Zorg dat tijdens de mapping de elektrode en onderlaag volledig contact houden met de carotissinus door lichte druk uit te oefenen (beperk vervorming van het bloedvat met de elektrode).

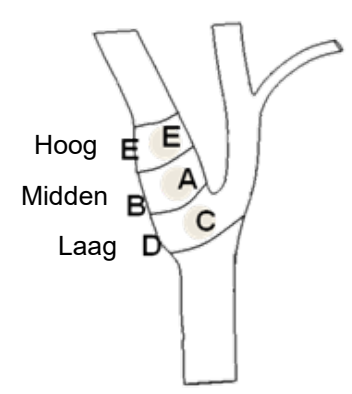

<span id="page-32-1"></span>**Afbeelding 14: Systematische mappingstrategie voor verschillende locaties op de vrijgelegde carotissinus.**

Druk op de knop **Bewerken en testen** (Edit and Test) voor een van de therapieën.

NB: Voor mapping om de juiste locatie van de elektrode te vinden is een beoordeling van de baroreflexrespons op prikkeling nodig. De meest consistente respons tijdens de implantatie wordt vastgesteld op basis van metingen van hartfrequentie en bloeddruk, afkomstig van een intraarteriële lijn of plethysmografie met vingermanchet. De systemische vaatweerstand kan ook worden gebruikt, maar die mogelijkheid is wellicht niet in alle centra beschiklaar. In alle gevallen mag men in ten minste één van deze paramaters een verandering verwachten die kan dienen als richtlijn voor de implantatie van de elektrode.

Het prikkelingsproces voor mapping moet als volgt zijn:

- a. Deactiveer het vakje van beide banen. Druk op **Nu testen** (Test Now) en bepaal aan de hand van de Elapsed Time (Verstreken tijd) hoe lang u moet wachten voordat u de basislijnwaarden voor hemodynamische en/of fysiologische parameters meet.
- b. Start met het testen van de respons.
- c. c. Activeer het vakje van de gewenste baan en stel een amplitude van 6 mA, een pulsbreedte van 125 µs en een frequentie van 80 pps in. Om de therapie te beginnen, drukt u op de knop **Nu testen** (Test Now). U kunt met lagere stroomwaarden beginnen om de gevoeligheid van de patiënt voor de therapie te beoordelen. Amplitudes van 5 tot 10 mA kunnen nodig zijn bij hogere pulsbreedten. Tijdens de mapping van de carotissinus dient de duur van elke testactivering voldoende te zijn om de hemodynamische respons te bepalen. Deze kan doorgaans binnen 30 tot 60 seconden worden bepaald, maar dat kan ook 120 seconden of langer duren.
- d. Het verdient aanbeveling om lagere instellingen te gebruiken (met inbegrip van Uit) als:
	- zich belangrijke veranderingen in hemodynamica voordoen of
	- er tekenen van problematische weefselprikkeling worden bemerkt of
	- ongewenste interactie naar voren komt uit de bewaking van een ander geïmplanteerd elektrisch apparaat (zie ["Testen op interactie tussen apparatuur"](#page-26-0) in hoofdstuk [9\)](#page-19-0) of
	- andere mogelijk gevaarlijke reacties die bij de patiënt worden waargenomen.
- e. Meet en noteer de hemodynamische en/of fysiologische respons.
- f. Druk op de knop **Test stoppen** (Stop Test) om de therapie te staken.
- 16) Als de optimale locatie is gevonden, hecht u de elektrode aan de tunica adventitia van de carotissinus; houd daarbij rekening met het volgende:
	- Het kan nuttig zijn om de optimale locatie te markeren met een weefselpen.
	- Het doel is te verzekeren dat de elektrode stevig vastzit, met goed contact tussen
		- o elektrode en slagader.
		- o onderlaag en slagader.
	- Het wordt aanbevolen om zes 5-0 of 6-0 niet-resorbeerbare, monofilament hechtdraden (bijv. Prolene) aan te brengen. Raadpleeg [Afbeelding 15](#page-34-0) voor globale locaties.
	- Het implantatiehulpstuk kan worden gebruikt om de lead te stabiliseren bij het hechten (met name de eerste hechting).
	- Voor het hechten (vooral de eerste hechting) kan een parachutetechniek nodig zijn om plaatsing door de kleine incisie mogelijk maken.
	- De hechtingen moeten in de adventitia en de onderlaag van de elektrode grijpen (Raadpleeg [Afbeelding 16\)](#page-34-1).
	- Nadat de elektrode met enkele (bijv. twee of drie) hechtingen is vastgezet, kan de geschiktheid van de positie worden bevestigd door kort een teststroom op de elektrode aan te leggen.

## **CVRX®**

- Nadat is bevestigd dat de juiste positie is verkregen, dient de gesp op de inactieve kant van de elektrode te worden verwijderd of ten minste te worden doorgeknipt om het vasthechten van de elektrode en de aanpassing van het elektrodenprofiel aan de arterie te vergemakkelijken.
- Zet de elektrode geheel vast met de laatste twee of drie hechtingen.

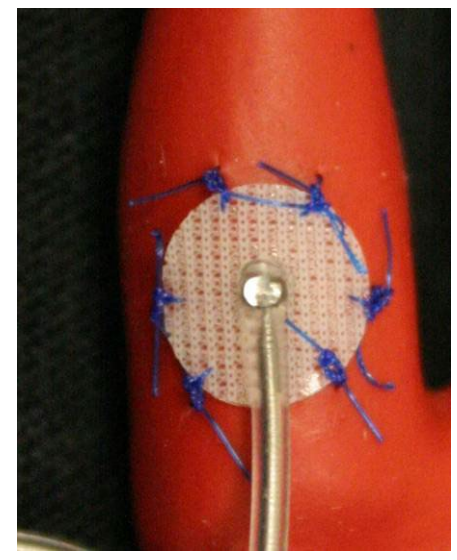

**Afbeelding 15: Aanbevolen plaatsen voor hechtingen**

<span id="page-34-0"></span>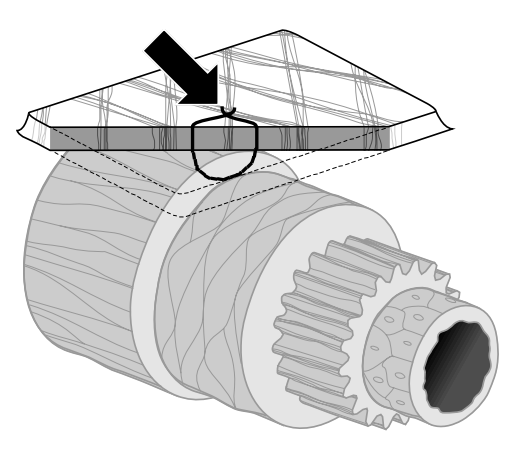

**ID#T00117A Afbeelding 16: De hechtdiepte**

<span id="page-34-1"></span>• De richting van de lead na het hechten van de elektrode is niet van kritiek belang zolang het mogelijk is een lus voor spanningsontlasting te maken. Zo mogelijk loopt de lead bij voorkeur parallel aan de arterie. Voor de uiteindelijke richting moet rekening worden gehouden met de anatomie van de betreffende patiënt en de uiteindelijke plaats van de elektrode (op verdere afbeeldingen is de lead in de neerwaartse richting afgebeeld).

<span id="page-35-0"></span>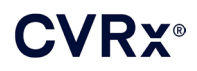

#### **Controleren van de uiteindelijke positie van de leads**

- 17) Nadat de hechtingen zijn vastgezet, voert u de laatste prikkelingstest uit om de juiste positie te verifiëren.
	- a. Noteer de basislijn voor hemodynamische en/of fysiologische meting.
	- b. Start met het testen van de respons.
	- c. Begin CSL-activering (gewoonlijk met 2 mA en 65 µs) door het vakje van de gewenste baan te selecteren en op **Nu testen** (Test Now) te drukken.
	- d. Het verdient aanbeveling om lagere instellingen te gebruiken (met inbegrip van Uit als:
		- zich belangrijke veranderingen in hemodynamica voordoen of
		- er tekenen van problematische weefselprikkeling worden bemerkt of
		- ongewenste interactie naar voren komt uit de bewaking van een ander geïmplanteerd elektrisch apparaat (zie ["Testen op interactie tussen apparatuur"](#page-26-0) in hoofdstuk [9\)](#page-19-0) of
		- andere mogelijk gevaarlijke reacties die bij de patiënt worden waargenomen.
	- e. Wacht ongeveer 1 minuut.
	- f. Noteer de hemodynamische en/of fysiologische respons.
	- g. Verhoog de stroom met stappen van 1-2 mA en volg de aanwijzingen van stap e en f.
	- h. Stop met het testen wanneer de maximale spanning van 12 mA is bereikt of wanneer een van de in stap d vermelde stoppunten is bereikt of wanneer voldoende hemodynamische en/of fysiologische respons is aangetoond.
	- i. Druk op **Test stoppen** (Stop Test) om de therapie te staken.
	- j. De tijdelijke anodenaald kan nu worden verwijderd.

**NB:** Na voltooiing van de fase van mapping en leadhechting van de procedure kan de anesthesiebehandeling worden gewijzigd en kunnen propofol of andere anesthetica worden gebruikt naar voorkeur van de anesthesioloog, ongeacht de mogelijke verzwakkingseffecten.

#### <span id="page-35-2"></span><span id="page-35-1"></span>**Spanningsontlasting en vorming van tunnel en pocket**

- 18) Plaats de lus voor spanningsontlasting in de lead tussen de elektrode en het hechtlipje (zie [Afbeelding 17](#page-36-0) voor een voorbeeld).
	- Zorg dat de lus voor spanningsontlasting een diameter van ongeveer 2 -3 cm heeft.
	- Het hechtlipje moet aan de tunica adventitia van de a. carotis communis of externa worden gehecht (lagere of midden-/laterale locatie zoals bepaald door de anatomie van de patiënt). De plaats van de lus kan variëren afhankelijk van de plaats van dit hechtlipje.

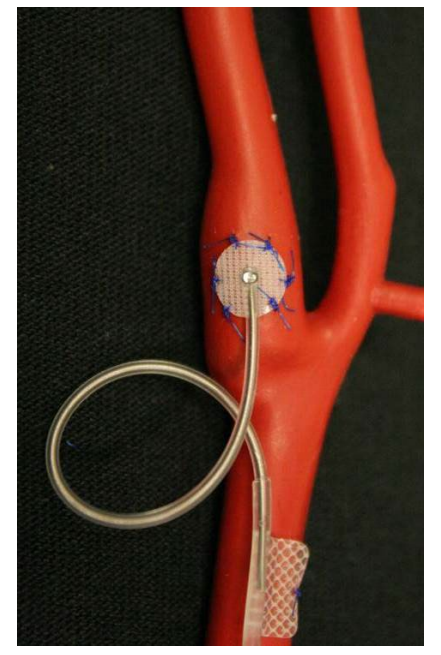

**Afbeelding 17: Voorbeeld van spanningsontlasting**

- <span id="page-36-1"></span><span id="page-36-0"></span>19) Er moet een tunnel worden gestart op het superficiële aspect van de a. carotis communis, diep tot de m. sternocleidomastoideus, die zich caudaal uitstrekt van de cervicale incisie tot de holte tussen de sternale en claviculaire kop van de m. sternocleidomastoideus. Dit kan ook worden uitgevoerd vóór de in stap [18\)](#page-35-2) beschreven vorming van de lus voor spanningsontlasting. Ongeacht of deze stap vóór of na de vorming van de lussen voor spanningsontlasting wordt uitgevoerd, moet gezorgd worden dat tijdens deze stap geen trekkracht op de elektroden of lead wordt uitgeoefend.
- 20) Als dit nog niet is gedaan in stap [13\),](#page-30-0) wordt een incisie in de huid aangebracht voor de IPGpocket, op de infraclaviculaire locatie, en wordt de dissectie uitgevoerd tot het niveau van de fascia pectoralis major.
	- Vorm de pocket in het subcutane of subfasciale vlak, afhankelijk van uw persoonlijke keuze en de anatomie van de patiënt.
	- De pocket moet aan dezelfde kant worden aangebracht als de geïmplanteerde lead/elektrode, tenzij dit niet mogelijk is door de anatomie van de patiënt of eerdere implantatie van een apparaat.
	- Zorg bij het maken van de pocket dat de lead minimaal contact maakt met de IPG in de pocket. Maak hiervoor een subcutane holte in het cefale en middelste aspect van de IPGpocket, zodat overtollige lead kan worden opgerold zonder spanning en uit de buurt van de hoofd-IPG.
		- Let op de oriëntatie van de IPG, omdat de stelschroeven kunnen worden bereikt aan de kant van de IPG met het BAROSTIM NEO-etiket en het poortetiket (aan de andere kant staan het model- en serienummer van het apparaat).
			- o IPG aan de rechterzijde van de patiënt

Als het BAROSTIM NEO-etiket naar buiten is gericht (d.w.z. naar de chirurg toe) als de pocket aan de rechterkant van de borstwand is geplaatst, gaat de lead naar buiten aan de rechterzijde (voor de patiënt) van de IPG, zodat een laterale extensie van de IPGpocket nodig is voor plaatsing van de overtollige lead. Om een laterale extensie te vermijden wanneer de pocket aan de rechterkant van de borstkas is, kan het apparaat geïmplanteerd worden met het BAROSTIM NEO-etiket naar binnen (d.w.z. naar de borstholte) gericht zodat de pocketextensie mediaal van de IPG-pocket is.

. . . . . . . . . . . . . . . .

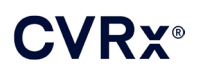

o IPG aan de linkerzijde van de patiënt

Als het BAROSTIM NEO-etiket naar buiten is gericht wanneer de pocket aan de linkerkant van de borstkas is geplaatst, is de extensie mediaal van de IPG-pocket.

- 21) Voltooi de cervicale tunnel die in stap [19\)](#page-36-1) is begonnen diep in de m. sternocleidomastoideus vanaf de cervicale incisie tot het niveau van de holte tussen de sternale en claviculaire kop van de SCM.
- 22) Breng een klem van het laterale aspect van de IPG-pocket in het subcutane vlak tussen de koppen van de SCM, totdat de klem in contact komt met een vinger die in de cervicale tunnel is ingebracht. Als de tunnel voltooid is, voert u een katheter (bijv. 14 Fr Red Robinson) caudaal op in de tunnel vanaf de cervicale pocket.
- 23) Grijp de 14 Fr Red Robinson katheter (of een soortgelijk apparaat) vast met de klem en breng deze door de tunnel.
- 24) Breng de lead door de tunnel door de connector in de Red Robinson katheter te steken.
	- Vermijd spanning of trekkracht op de elektrode of het hechtlipje tijdens de tunnelprocedure.

**NB:** Tijdens het hanteren van de CSL mag u het hoofdbestanddeel van de lead of het actieve deel van de elektrode niet beetpakken met een metalen klem of pincet.

#### <span id="page-37-0"></span>**Verbinding van lead en wondsluiting**

25) Verbind de CSL met de IPG

**NB:** De linker lead wordt met de bovenste koppoort en de rechter lead met de onderste koppoort van de IPG verbonden.

- Verwijder de implantaatadapter uit de IPG koppoort, indien van toepassing.
- Leg de lead-aansluiting vrij. Verwijder alle bloed en weefsel van de lead-aansluiting en inspecteer de lead op eventuele tekenen van beschadiging voordat u hem op de IPG aansluit.
- Plaats de aansluiting in de juiste koppoort. Het kan nuttig zijn om de momentsleutel in de afdichtplug te plaatsen voordat u de aansluiting aanbrengt.
- Controleer visueel of de aansluiting volledig in de kop is gestoken door naar de afdichtingen te kijken die zichtbaar zijn tussen de stelschroefblokken (zie [Afbeelding 18](#page-38-0) en [Afbeelding 19\)](#page-38-1).
- Gebruik voor de poort waarin een lead is gestoken een momentsleutel om alle stelschroeven rechtsom aan te draaien totdat de momentsleutel begint te klikken. De IPG bevat 2 stelschroeven voor elke lead-poort; wanneer u een therapie-lead aansluit dient u ervoor te zorgen dat beide worden vastgedraaid.
- Verifieer of de lead goed is bevestigd door licht aan de lead-aansluiting te trekken en de impedantie te controleren.

**NB:** De elektrische verbinding met de IPG is pas verzekerd nadat de stelschroef/schroeven volledig is/zijn aangehaald met de momentsleutel. Wacht met pogingen tot therapieafgifte totdat de verbindingen met de momentsleutel zijn vastgezet.

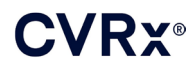

## *[IMPLANTATIEPROCEDURE](#page-27-0)*

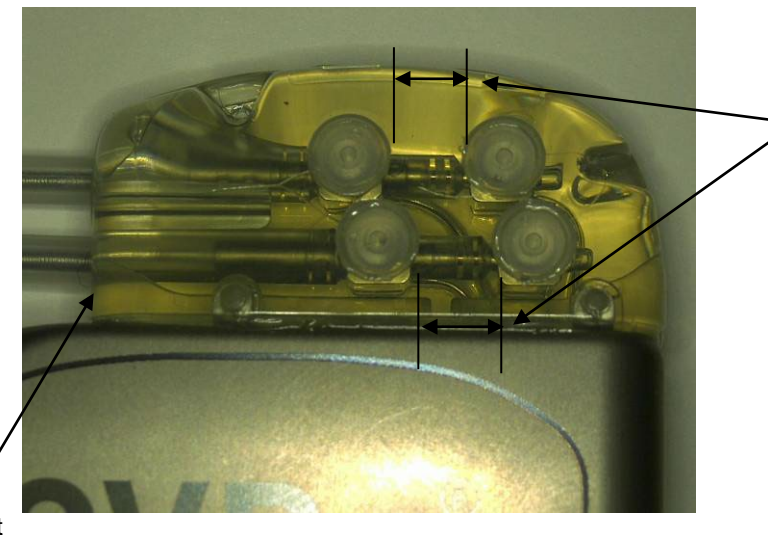

Beide aansluitingsafdichtingen bevinden zich in het weergavegebied (zowel bovenste als onderste koppoort)

<span id="page-38-0"></span>Rechter lead-poort

**Afbeelding 18: Inbrengen van aansluiting in IPG-kop (correct)**

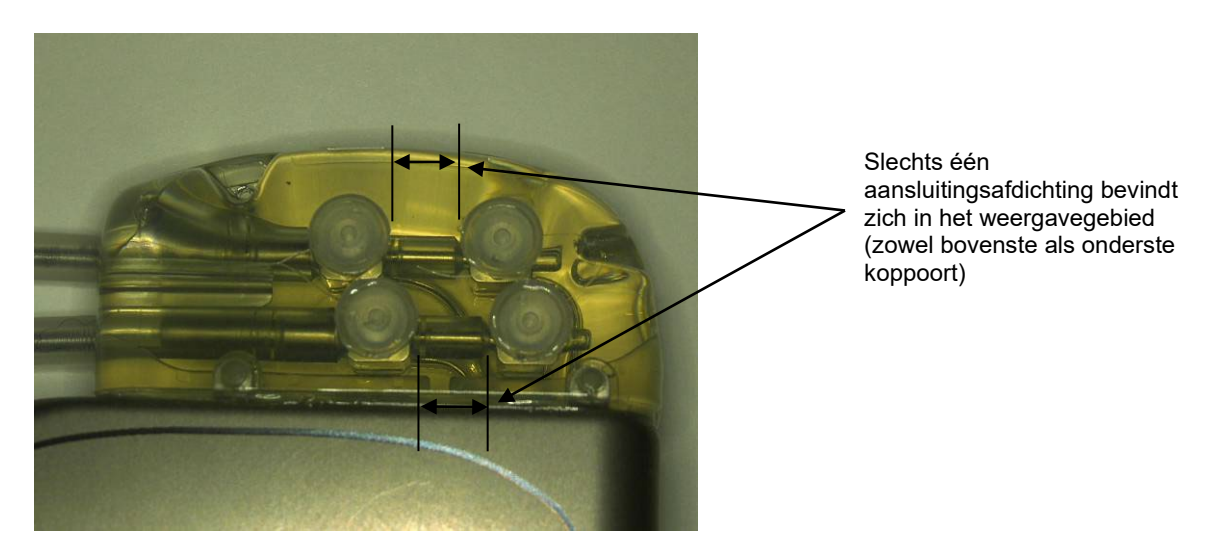

**Afbeelding 19: Inbrengen van aansluiting in IPG-kop (incorrect)**

- <span id="page-38-1"></span>26) Het wordt aanbevolen een poortplug in de ongebruikte lead-poort op de kop aan te brengen. De stelschroef moet worden vastgedraaid wanneer de poortplug wordt gebruikt.
- 27) Als de pocket op de subcutane locatie is, plaatst u twee hechtingen in de fascia, op een geschikte afstand voor de hechtopeningen in de IPG. Dit moet een niet-resorbeerbare hechting 0 of 1-0 zijn (Ethibond, zijde of Prolene).
- 28) Plaats de hechtingen door de hechtopeningen in de IPG-kop.
- 29) Plaats de IPG in de pocket.

# :VRx®

## *[IMPLANTATIEPROCEDURE](#page-27-0)*

30) Rol het overtollige deel van de lead voorzichtig op en plaats dit naast de IPG in de eerder gemaakte holte in het cefale en middelste aspect [\(Afbeelding 20\)](#page-39-0), zodat het overtollige deel van de lead niet direct voor of achter de IPG komt te liggen [\(Afbeelding 21\)](#page-39-1). Zorg dat de lead niet strak wordt getrokken en dat er speling is in het pad tussen de elektrode en de IPG-pocket.

 $Mid\text{dellijn} \rightarrow \leftarrow Mid\text{dellijn}$ 

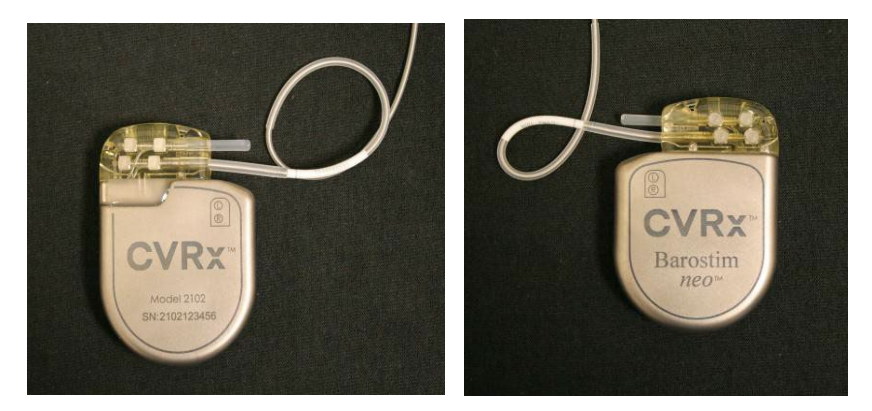

**Afbeelding 20: Correcte plaatsing van overtollig deel van lead**

<span id="page-39-0"></span>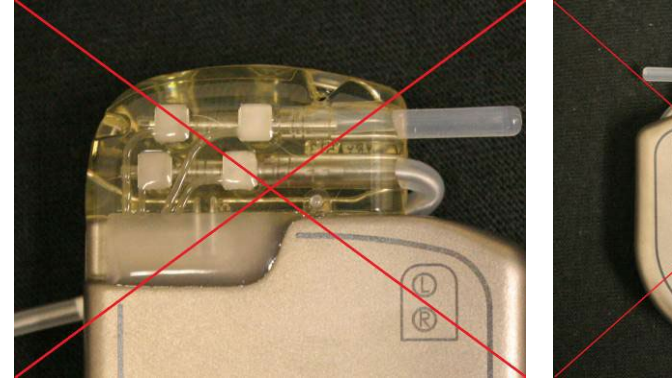

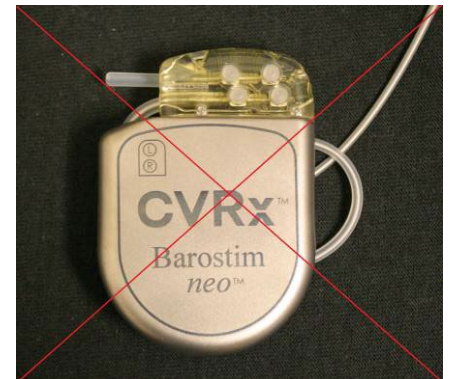

 **Incorrecte scherpe hoek tussen lead en kop Incorrecte plaatsing van lead achter IPG Afbeelding 21: Incorrecte plaatsing van overtollig deel van lead**

- <span id="page-39-1"></span>31) Leg een knoop in de hechting waarmee de IPG aan de fascia is bevestigd.
- 32) Als een subfasciale pocket wordt gebruikt, sluit u de fascia over de IPG.
- 33) Irrigeer de pocket met een antibiotische oplossing.
- 34) Controleer de impedantie van het systeem om er zeker van te zijn dat de elektrische verbindingen goed zijn. Let op: de IPG moet in de pocket zitten om de impedantie nauwkeurig te kunnen meten.
- 35) Overweeg infiltratie van de incisies met een plaatselijk anestheticum.
- 36) Sluit de incisies volgens de gebruikelijke methode van de chirurg.
- 37) Documenteer de aanvankelijke in situ configuratie via radiografie.

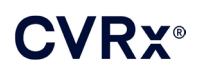

#### <span id="page-40-0"></span>**Testen van het apparaat vóór ontslag**

- 1. De patiënt dient in een stoel te zitten of in een ziekenhuisbed te liggen onder een hoek van ongeveer 45°- 90°. De patiënt dient ten minste 5 minuten lang met de rug en armen ondersteund te blijven zitten voordat hemodynamische en/of fysiologische metingen worden genomen. Druk op de knop **Bewerken en testen** (Edit and Test) voor een van de therapieën.
- 2. Meet de basislijn voor hemodynamische en/of fysiologische waarden.
- 3. Begin CSL-activering (gewoonlijk met 2 mA en 65 µs) door het vakje van de gewenste baan te selecteren en op **Nu testen** (Test Now) te drukken.
- 4. Het verdient aanbeveling om de IPG te programmeren met lagere instellingen (met inbegrip van Uit) als:
	- zich belangrijke veranderingen in hemodynamica voordoen of
	- er tekenen van problematische weefselprikkeling worden bemerkt of
	- ongewenste interactie naar voren komt uit de bewaking van een ander geïmplanteerd elektrisch apparaat (zie ["Testen op interactie tussen apparatuur"](#page-26-0) in hoofdstuk [9\)](#page-19-0) of
	- andere mogelijk gevaarlijke reacties die bij de patiënt worden waargenomen.
- 5. Wacht ongeveer 1 minuut
- 6. Noteer de hemodynamische en/of fysiologische respons van de patiënt.
- 7. Herhaal stap 2 t/m 6 met een steeds grotere pulsamplitude om de optimale instellingen te bepalen.
- 8. De andere parameters (inclusief maar niet beperkt tot pulsbreedte, frequentie en baan, indien van toepassing) kunnen desgewenst onafhankelijk met een vergelijkbare procedure worden getest.

#### <span id="page-40-1"></span>**Implantatie van bijkomende lead (indien nodig)**

Als er later een bijkomende lead nodig is, is de implantatieprocedure vergelijkbaar met de stappen die in dit gedeelte zijn beschreven. Er zijn echter enkele aanvullende instructies nodig voor het plaatsen van de lead:

- Volg de stappen voor het verwijderen van de IPG zoals beschreven in hoofdstuk 11, stap 1 t/m 6.
	- o Verwijder de poortplug
	- o De IPG hoeft niet vervangen te worden als de batterij nog een acceptabele levensduur heeft
- De nieuwe lead moet getunneld worden langs een nieuwe baan, om tunnelinteractie of contact met de eerder geïmplanteerde lead te vermijden.
- Steek de lead-connectors in de respectieve poorten op de IPG en volg de overige stappen zoals eerder beschreven voor het voltooien van de implantatie, zie [Verbinding van lead en wondsluiting,](#page-37-0) hoofdstu[k 10.](#page-27-0)

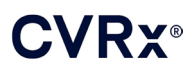

## <span id="page-41-1"></span><span id="page-41-0"></span>11. PROCEDURE VOOR VERVANGING VAN DE IPG

#### **Aanbevelingen**

Op of vóór het tijdstip van de aanbevolen vervangingstijd (Recommended Replacement Time; RRT) dient een procedure voor vervanging van de IPG te worden verricht.

De operatieve toegangsmethode en technieken voor vervanging van de IPG variëren, afhankelijk van de voorkeur van de chirurg die de procedure verricht. Hoewel de benadering en technieken kunnen variëren, staan de essentiële vereisten voor correcte, veilige vervanging van de IPG in dit hoofdstuk vermeld.

Deze vervangingsprocedure wordt doorgaans onder plaatselijke verdoving verricht.

#### <span id="page-41-2"></span>**Antibiotica**

Toediening van antibiotica die een grampositief effect opleveren binnen 30 minuten na het maken van de huidincisie wordt aanbevolen, met postoperatieve voortzetting gedurende 24 uur.

#### <span id="page-41-3"></span>**Explanteren van de lege IPG**

**LET OP:** Palpeer de plaats van de IPG en lead vóór de eerste incisie om te controleren of de lead zich niet onder de beoogde incisieplaats voor het verwijderen van de IPG bevindt.

**NB:** Pas op dat u de geïmplanteerde lead tijdens de explantatieprocedure niet beschadigt. Om het risico van beschadiging van de lead tijdens de dissectie tot een minimum te beperken, kan gebruik worden gemaakt van diathermie op laag maar effectief vermogen. Gebruik geen scalpels op of bij de CSL; er kan anders schade optreden die tot falen van de lead leidt.

- 1. Begin een telemetriesessie met de IPG en druk op de knop **Stop** (Stop). Sla het rapport op knop **Rapport opslaan** (Save Report) (indien gewenst) en beëindig de sessie **Sessie beëindigen** (End Session).
- 2. Open de incisie onder het sleutelbeen boven de geïmplanteerde IPG.
- 3. Voer een dissectie uit tot de IPG met behulp van diathermie of stompe dissectie. Delen van de lead(s) zullen misschien vrijgeprepareerd moeten worden om de IPG te verwijderen.
- 4. Knip de voor bevestiging gebruikte hechtingen door. Het verdient aanbeveling de lead(s) uit de connectorpoorten te verwijderen (zie stap 5 en 6) voordat de IPG wordt verwijderd. Haal de IPG uit de pocket.
- 5. Draai de stelschroeven in de twee connectors voor de CSL met de momentsleutel linksom om ze los te halen.
- 6. Haal de CSL('s) uit de connectorpoorten op de IPG en zorg dat de linker en rechter lead (indien van toepassing) kunnen worden geïdentificeerd als ze weer worden aangesloten.
- 7. Haal de IPG uit het steriele veld.
- 8. Retourneer de geëxplanteerde IPG aan CVRx voor onderzoek en gepaste afvoer.

**NB:** Vraag voordat u de IPG retourneert bij CVRx een pakket met autorisatie voor retourzending van goederen aan en volg de procedure die in de documentatie in het pakket wordt beschreven.

#### <span id="page-41-4"></span>**Implanteren van de nieuwe IPG**

**NB:** Controleer of de nieuwe IPG compatibel is met het lead-systeem dat momenteel in de patiënt is geïmplanteerd. De IPG Model 2102 is compatibel met leads Model 103x en kan worden gebruikt om IPG Model 2101 te vervangen.

Implantatie van de IPG moet worden uitgevoerd aan de hand van de stappen die zijn beschreven in het hoofdstuk Implantatieprocedure, zie [Verbinding van lead en wondsluiting,](#page-37-0) hoofdstu[k 10.](#page-27-0)

# <span id="page-42-1"></span><span id="page-42-0"></span>12. EXPLANTATIEPROCEDURE

#### **Aanbevelingen**

Lead-explantatie moet zorgvuldig worden overwogen indien dit volgens het oordeel van de dienstdoende arts medisch noodzakelijk is.

De operatieve toegangsmethode en technieken voor explantatie van het systeem variëren, afhankelijk van de voorkeur van de chirurg die de explantatie verricht. Hoewel de benadering en technieken kunnen variëren, staan de essentiële vereisten voor correcte, veilige explantatie van het systeem in dit hoofdstuk vermeld. Als explantatie van de IPG vereist is, zal (zullen) de elektrode(n) (aan een of beide kanten, indien van toepassing) wellicht ook moeten worden verwijderd, afhankelijk van de klinische situatie.

#### <span id="page-42-2"></span>**Antibiotica – geen infectie**

Als het instrument wordt verwijderd om andere redenen dan infectie, wordt toediening aanbevolen van antibiotica die een grampositief effect opleveren binnen 30 minuten na het maken van de huidincisie, met postoperatieve voortzetting gedurende 24 uur.

#### <span id="page-42-3"></span>**Antibiotica – infectie**

Als het instrument wordt verwijderd vanwege infectie en de bacterie in kwestie door middel van culturen geïdentificeerd is, dient preoperatief een behandeling te worden gestart met antibiotica die effectief zijn tegen de bacterie, en dient deze behandeling postoperatief te worden voortgezet totdat alle tekenen van infectie zijn verdwenen (normale temperatuur, normaal aantal witte bloedcellen en differentiatie van witte bloedcellen). In alle andere gevallen wordt aanbevolen om preoperatief breedspectrum antibiotica te gebruiken, en het gebruik van antibiotica te beperken wanneer er cultuur- en sensitiviteitsresultaten verkrijgbaar zijn uit intraoperatieve culturen.

#### <span id="page-42-4"></span>**IPG-explantatie**

**NB:** Om het risico van beschadiging van de leads tijdens de dissectie tot een minimum te beperken, kan gebruik worden gemaakt van diathermie op laag maar effectief vermogen. Gebruik geen scalpels op of bij de CSL; er kan anders schade optreden die tot falen van de lead leidt.

- 1. Begin een telemetriesessie met de IPG en druk op de knop **Stop** (Stop). Sla het rapport op knop **Rapport opslaan** (Save Report) (indien gewenst) en beëindig de sessie **Sessie beëindigen** (End Session).
- 2. Open de incisie onder het sleutelbeen boven de geïmplanteerde IPG.
- 3. Prepareer vrij tot aan de IPG. Delen van de lead zullen misschien vrijgeprepareerd moeten worden om de IPG te verwijderen.
- 4. Knip de voor bevestiging gebruikte hechtingen door. Het verdient aanbeveling de leads uit de connectorpoorten te verwijderen (zie stap 5 en 6) voordat de IPG wordt verwijderd. Haal de IPG uit de pocket.
- 5. Draai de stelschroeven in de twee connectors voor de CSL met de momentsleutel linksom om ze los te halen.
- 6. Trek de CSL's uit de connectorpoorten op de IPG.
- 7. Haal de IPG uit het steriele veld.
- 8. Retourneer de geëxplanteerde IPG aan CVRx voor onderzoek en gepaste afvoer.

**NB:** Vraag voordat u de IPG retourneert bij CVRx een pakket met autorisatie voor retourzending van goederen aan en volg de procedure die in de documentatie in het pakket wordt beschreven.

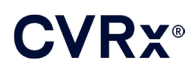

#### <span id="page-43-0"></span>**CSL-explantatie**

- 1. Begin een telemetriesessie met de IPG en druk op de knop **Stop** (Stop). Sla het rapport op knop **Rapport opslaan** (Save Report) (indien gewenst) en beëindig de sessie **Sessie beëindigen** (End Session).
- 2. Als voorbereiding op de explantatie van de lead(s) en de carotissinus-elektrode(n) dient de implantatiedocumentatie (het operatieverslag) te worden bestudeerd. Deze documenten kunnen inzicht verschaffen in de relevante regionale anatomische structuren waarmee de elektrode contact maakt, bijv. de anatomische relatie tot de bifurcatie, v. thyroidea superior, n. hypoglossus en n. vagus, en hoeveel van de elektrode in-situ is, om te verzekeren dat de gehele lead wordt geëxplanteerd.
- 3. Maak voor een te explanteren lead een incisie boven de desbetreffende bifurcatio carotica.
- 4. Verricht een dissectie om de CSL in het caudale deel van de cervicale incisie volledig vrij te leggen. Prepareer de lead vrij in craniale richting totdat het meest caudale deel van de elektrode is bereikt. Hierbij dient het implantatieverslag te worden geraadpleegd om te zien welke regionale structuren contact maken met de elektrode. De n. vagus wordt tijdens deze en daarop volgende dissecties geïdentificeerd en beveiligd.
- 5. Verricht een dissectie tot aan de punten waar de elektrode op de adventitia van de carotissinus is gehecht.
- 6. Knip de hechtingen door waarmee de elektrode en het hechtstuk zijn bevestigd.

**NB:** Het verdient aanbeveling de hechtingen op het elektrodeoppervlak door te knippen om letsel van omringend weefsel te vermijden.

7. Trek voorzichtig aan de lead en open het omringende littekenweefsel in de richting van caudaal naar craniaal. Ga hiermee door totdat de caudale rand van de carotissinus-elektrode is gevonden. Pas op dat u de n. hypoglossus niet beschadigt, open de huls van het omringende littekenweefsel en knip de hechtingen door waarmee de onderlaag van de elektrode op de adventitia van de carotis is bevestigd. Trek voorzichtig aan de elektrode om deze van de carotissinus te verwijderen.

**NB:** Als de elektrode niet uit het omringende bindweefsel loskomt, is verdere mobilisatie vereist.

- 8. Draai de stelschroeven met de momentsleutel linksom om ze los te halen.
- 9. Koppel de CSL los uit de connectorpoorten op de IPG.
- 10. Voer een kleine klem op over de CSL om de huls van littekenweefsel rondom de lead te openen.
- 11. Trek vanuit de cervicale incisie voorzichtig aan de CSL om deze te verwijderen.

**NB:** Als de lead niet met behulp van deze procedure kan worden verwijderd, is verdere manipulatie (bijv. transsectie boven het niveau van de IPG-pocket of verdere dilatatie van de huls van littekenweefsel) vereist.

- 12. Desinfecteer de componenten van de CSL en verzegel ze dubbel in een zak of andere houder die is voorzien van een waarschuwing voor biologisch gevaar.
- 13. Retourneer de geëxplanteerde CSL aan CVRx voor onderzoek en gepaste afvoer.
- 14. Volg de procedure in hoofdstuk [10](#page-27-0) voor het implanteren van nieuwe componenten.

**NB:** Vraag voordat u de CSL retourneert bij CVRx een pakket met autorisatie voor retourzending van goederen aan en volg de procedure die in de documentatie in het pakket wordt beschreven.

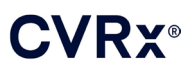

# <span id="page-44-0"></span> ${\bf 13.}$  instructies voor de patiënt

De volgende informatie dient te worden verstrekt aan patiënten bij wie dit systeem is geïmplanteerd.

- Het systeem dient als aanvulling op, en niet ter vervanging van, andere therapeutische maatregelen zoals medicatie, voeding/dieet, lichaamsbeweging en verandering van levenswijze.
- Na implantatie van het systeem dient de patiënt een identificatiekaart bij zich te hebben met informatie voor beveiligingspersoneel in openbare gebouwen met metaaldetectoren.
- Omdat de batterijen van de IPG leegraken, dient de IPG periodiek te worden vervangen.
- Na implantatie van het systeem dient de patiënt voor regelmatig vervolgonderzoek terug te komen, waarbij de werking van het systeem en de reactie op de therapie worden gecontroleerd.
- Patiënten dienen contact op te nemen met hun arts indien zij de volgende symptomen ondervinden.
	- o Zij ondervinden symptomen die mogelijk verband houden met de therapie. Deze symptomen kunnen het volgende omvatten: ongebruikelijke prikkeling van het weefsel in de nabijheid van de tips van de lead-elektrode, een licht tintelend gevoel of zenuwtrekking van de nekspieren, of problemen bij het spreken of slikken.
	- o Zij ondervinden toenemende symptomen van duizeligheid, gevoel van zwakte, lichthoofdigheid, pijn op de borst (inclusief kortademigheid) of oedeem.
	- o Als de systolische druk tot onder 90 mmHg daalt en/of de diastolische druk tot onder 50 mmHg daalt.
	- o Als de hartfrequentie tot onder 50 BPM daalt.
- Specifieke voorwaarden zijn vereist voor het garanderen van de veiligheid bij het ondergaan van een MRI. Zie [www.cvrx.com/ifu](http://www.cvrx.com/ifu) voor MRI-instructies en contra-indicaties voor specifieke configuraties van het systeem.

**Waarschuwing:** Bepaalde medische procedures, waaronder diathermie (inclusief kortegolf-, microgolf- of therapeutische ultrasone diathermie) zijn gecontra-indiceerd na implantatie van het systeem.

## <span id="page-45-1"></span><span id="page-45-0"></span>14. INFORMATIE VOOR VERLENERS VAN SPOEDEISENDE HULP

#### **Radiopake identificator**

De IPG heeft een unieke radiopake identificator waarmee medisch personeel röntgenstraling kan gebruiken om informatie over het geïmplanteerde medische hulpmiddel te vinden. [Afbeelding 22](#page-45-4) toont een voorbeeld van de radiopake identificator van de IPG, met de betekenis van de identificatietekens.

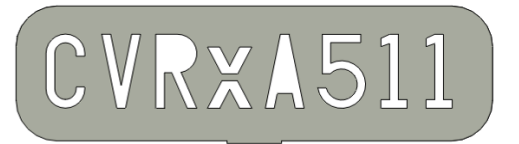

**Afbeelding 22: De radiopake identificator**

<span id="page-45-4"></span>De radiopake identificator verstrekt de volgende informatie.

- CVRx als het bedrijf waarvoor de IPG is geproduceerd.
- Het model van de IPG (bijv.  $A5 = Model 2102$ ).
- $\blacksquare$  Het jaar waarin de IPG is geproduceerd (bijv. 11=2011).

De volgende afbeelding toont ongeveer de plaats waar de IPG is geïmplanteerd [\(Afbeelding 23\)](#page-45-5).

**NB:** Het apparaat kan zowel links als rechts bij de patiënt geïmplanteerd zijn. De onderstaande afbeelding toont een apparaat dat rechts is geïmplanteerd bij de patiënt.

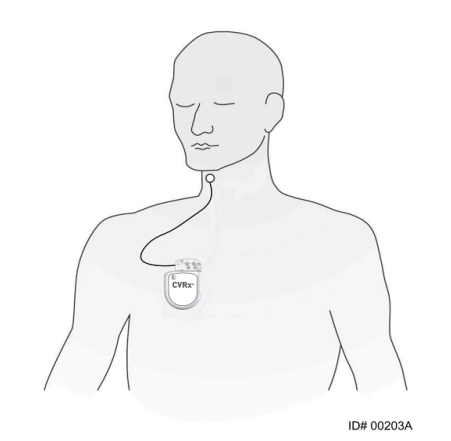

**Afbeelding 23: De implantatielocatie van de IPG**

#### <span id="page-45-5"></span><span id="page-45-2"></span>**Artefact bij een ecg**

Er kunnen artefacten in ecg-sporen zichtbaar zijn wanneer de IPG actief is.

#### <span id="page-45-3"></span>**Tijdelijk opheffen van de IPG-uitgang**

Gebruik een standaardmagneet om de uitgang van de IPG tijdelijk te stoppen wanneer de uitgang actief is. Plaats de opening in het midden van de magneet boven het gebied van het IPG-connectorblok en laat de magneet daar om de uitgang te stoppen. Verwijder de magneet om de voorgeschreven IPG-therapie te hervatten.

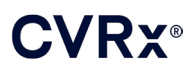

# <span id="page-46-1"></span><span id="page-46-0"></span>15. PROBLEEMOPLOSSING

#### **Contactgegevens voor CVRx**

#### **CVRx, Inc.**

9201 West Broadway Avenue, Suite 650 Minneapolis, MN 55445, VS Telefoon: (763) 416-2840 Fax: (763) 416-2841 E-mail: engineering@cvrx.com www.cvrx.com

#### <span id="page-46-2"></span>**Berichten van het programmeersysteem en waarschuwingsberichten**

Dit onderdeel bevat een overzicht van de systeem- en waarschuwingsberichten waar u mee te maken kunt krijgen bij gebruik van de CVRx Programmer Software Application:

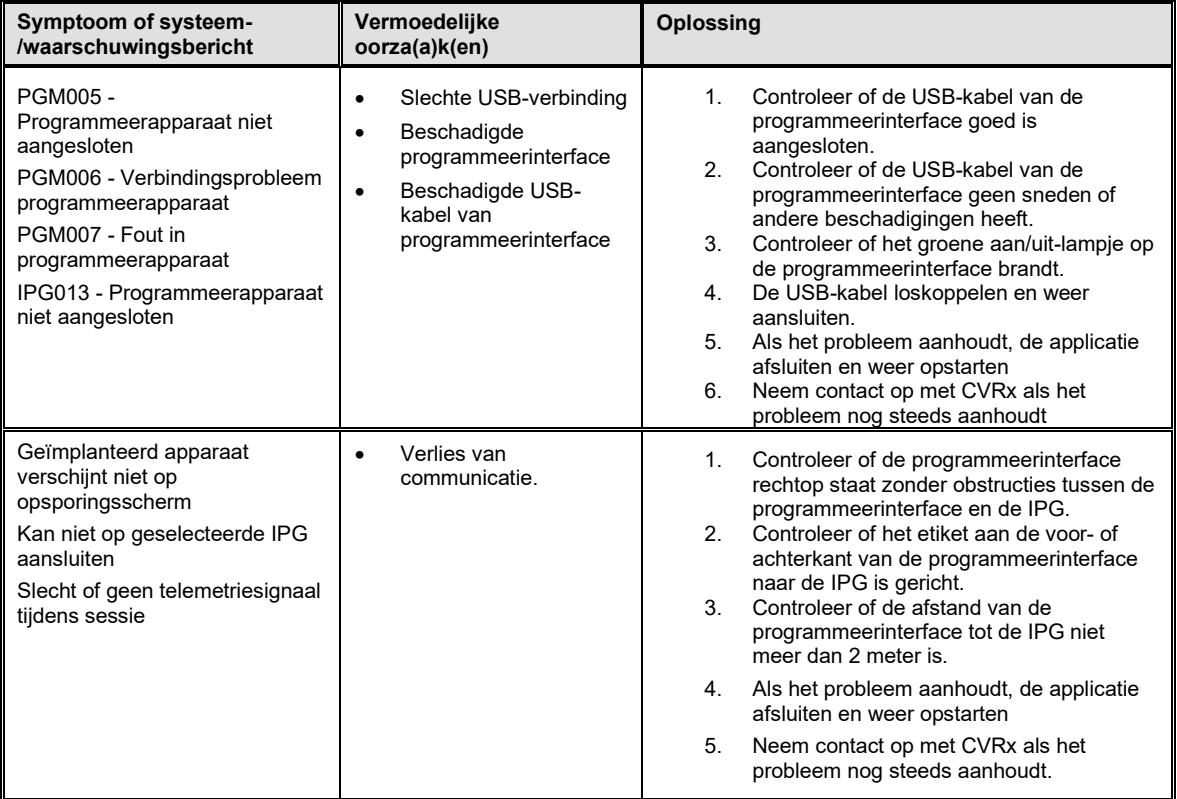

Als er nog steeds een probleem is na het volgen van alle bovenstaande stappen voor probleemoplossing, sla dan een diagnosebestand op. U kunt dit bestand dan naar CVRx zenden als geavanceerde ondersteuning voor probleemoplossing gewenst is. Steek voor het opslaan van het diagnosebestand een USB-station in de PC. Open de applicatie CVRx Launcher, gaat u naar de knop **Diagnose programmeerapparaat** (Programmer Diagnostics) en selecteert u **PGM-diagnose opslaan** (Save PGM Diagnostics).

**Als de software niet reageert op invoer met het toetsenbord of de aanwijzer**: de gebruiker kan task manager gebruiken (wordt geopend door op ctrl-alt-delete te drukken) om de applicatie te sluiten. Daarna kan de gebruiker de applicatie weer opstarten. Als dat niet lukt, kan de programmeercomputer opnieuw worden gestart om de functionaliteit te herstellen.

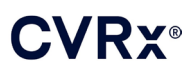

# <span id="page-47-0"></span>16. GARANTIE/VRIJWARINGEN

**BELANGRIJKE MEDEDELING – BEPERKTE GARANTIE**

**Deze beperkte garantie wordt geboden door CVRx, Inc. 9201 West Broadway Avenue, Suite 650, Minneapolis, MN 55445, VS.**

**Deze BEPERKTE GARANTIE verzekert de patiënt bij wie een BAROSTIM NEO (het 'Product') is geïmplanteerd ervan dat, indien het product niet functioneert volgens de specificaties om andere redenen dan het leegraken van de batterij binnen één jaar na implantatie (de 'Garantieperiode'), CVRx kosteloos een vervangend product zal verstrekken. Als de batterij van het product tijdens de garantieperiode leegraakt, zal CVRx tegen een gereduceerde prijs een vervangend product verstrekken. De prijsverlaging zal worden gebaseerd op de resterende tijd van de garantieperiode op de datum van het leegraken, vergeleken met de gehele garantieperiode.**

**Alle waarschuwingen die zijn opgenomen in de labeling van het product vormen een integraal onderdeel van deze BEPERKTE GARANTIE.**

**Om in aanmerking te komen voor de BEPERKTE GARANTIE dient aan de volgende voorwaarden te zijn voldaan:**

Het product moet gebruikt zijn vóór de "uiterste gebruiksdatum" ...

**Het product mag niet buiten de controle van CVRx gerepareerd of gewijzigd zijn op een wijze die volgens CVRx van invloed is op de stabiliteit en betrouwbaarheid ervan. Het product mag niet blootgesteld zijn aan verkeerd gebruik, misbruik of ongelukken.** 

**Het product dient binnen 30 dagen na ontdekking van de mogelijke tekortkoming die in een claim volgens deze BEPERKTE GARANTIE resulteert, aan CVRx geretourneerd te worden. Alle geretourneerde producten worden eigendom van CVRx.**

**CVRx is niet aansprakelijk voor incidentele of bijkomende schade, inclusief doch niet beperkt tot medische honoraria, gebaseerd op toepassingen, defecten of falen van het product, ongeacht of deze claim is gebaseerd op de garantie, het contract, onrechtmatige daden of iets anders.**

**Deze beperkte garantie wordt uitsluitend geboden aan de patiënt bij wie het product is geïmplanteerd. Voor andere partijen biedt CVRx geen enkele uitdrukkelijke of impliciete garantie, inclusief doch niet beperkt tot impliciete garanties van verkoopbaarheid of geschiktheid voor een bepaald doel, ongeacht of deze voortkomen uit statutaire bepalingen, gewoonterecht, gebruik of anderszins. Geen enkele uitdrukkelijke of impliciete garantie aan de patiënt zal langer dan een (1) jaar duren. Deze beperkte garantie is de enige vorm van verhaal die personen kunnen doen gelden.**

De hierboven uiteengezette uitsluitingen en beperkingen zijn niet bedoeld, en mogen niet worden geïnterpreteerd als, schending van de verplichte bepalingen van de van kracht zijnde wetgeving. Indien gedeelten of voorwaarden in deze BEPERKTE GARANTIE door een competent gerechtshof onwettig, onafdwingbaar of tegenstrijdig met de van kracht zijnde wetgeving worden bevonden, heeft dit geen invloed op de resterende gedeelten van deze BEPERKTE GARANTIE, en worden alle rechten en verplichtingen geïnterpreteerd en afgedwongen alsof deze Garantievrijwaring het ongeldig bevonden onderdeel of de ongeldig bevonden bepaling niet zou bevatten.

Het is niemand toegestaan om CVRx te verbinden tot enige andere voorstelling van zaken, voorwaarde of garantie dan in deze Beperkte garantie wordt uiteengezet.

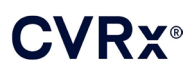

# <span id="page-48-0"></span>17. REGELGEVING

De zender in de implanteerbare pulsgenerator is gecertificeerd volgens IC: 9464A-IPG210A.

De zenders in de programmeerinterface zijn gecertificeerd volgens IC: 9464A-PGM901.

De term "IC:" vóór het certificatienummer van de apparatuur betekent alleen dat is voldaan aan de technische specificaties van Industry Canada.

Dit apparaat mag geen storing veroorzaken in stations die werken in de 400.150-406.000 MHz band voor de diensten van meteorologische hulpmiddelen, meteorologische satellieten, en satellieten voor onderzoek op aarde en moet alle ontvangen storing accepteren, met inbegrip van storing die ongewenste werking kan veroorzaken.

Werking is onderhevig aan de volgende twee voorwaarden: (1) dit apparaat mag geen storing veroorzaken, en (2) dit apparaat moet alle storing accepteren, met inbegrip van storing die ongewenste werking van het apparaat kan veroorzaken.

# <span id="page-49-1"></span><span id="page-49-0"></span>18. SPECIFICATIES VAN NIET-IMPLANTEERBARE COMPONENTEN

#### **Programmeersysteem**

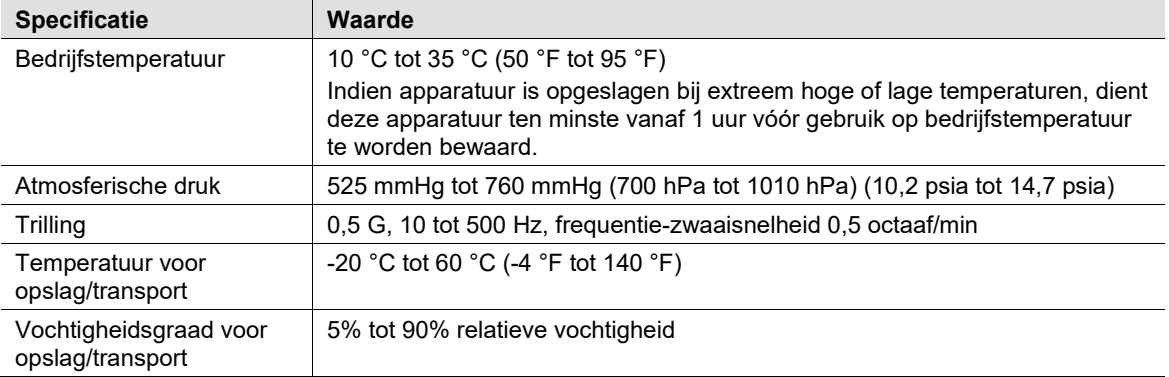

#### <span id="page-49-2"></span>**Componenten van het programmeersysteem**

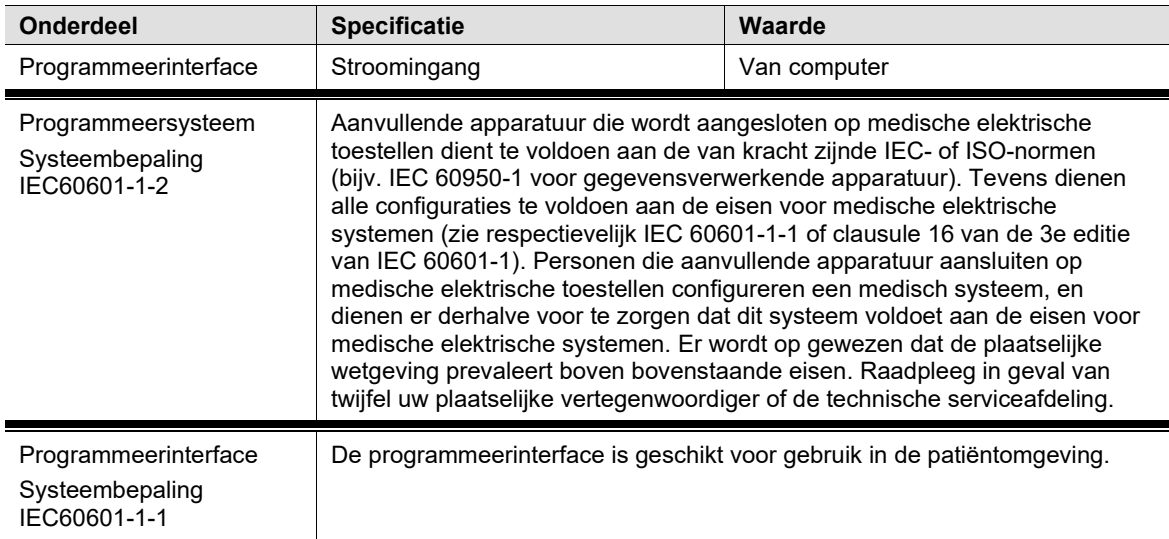

#### <span id="page-49-3"></span>**Computer**

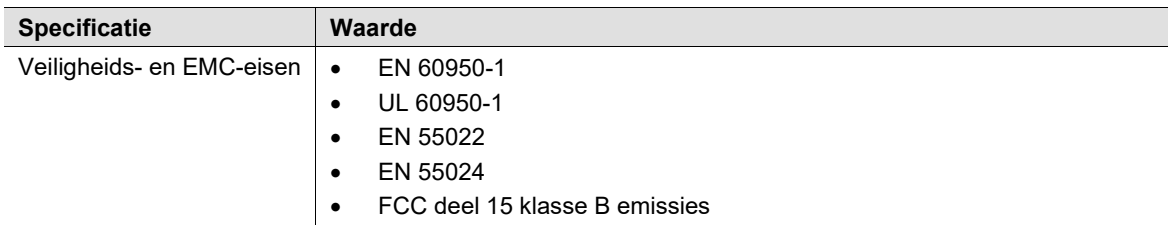

# **CVRX®**

#### <span id="page-50-0"></span>**Diverse informatie**

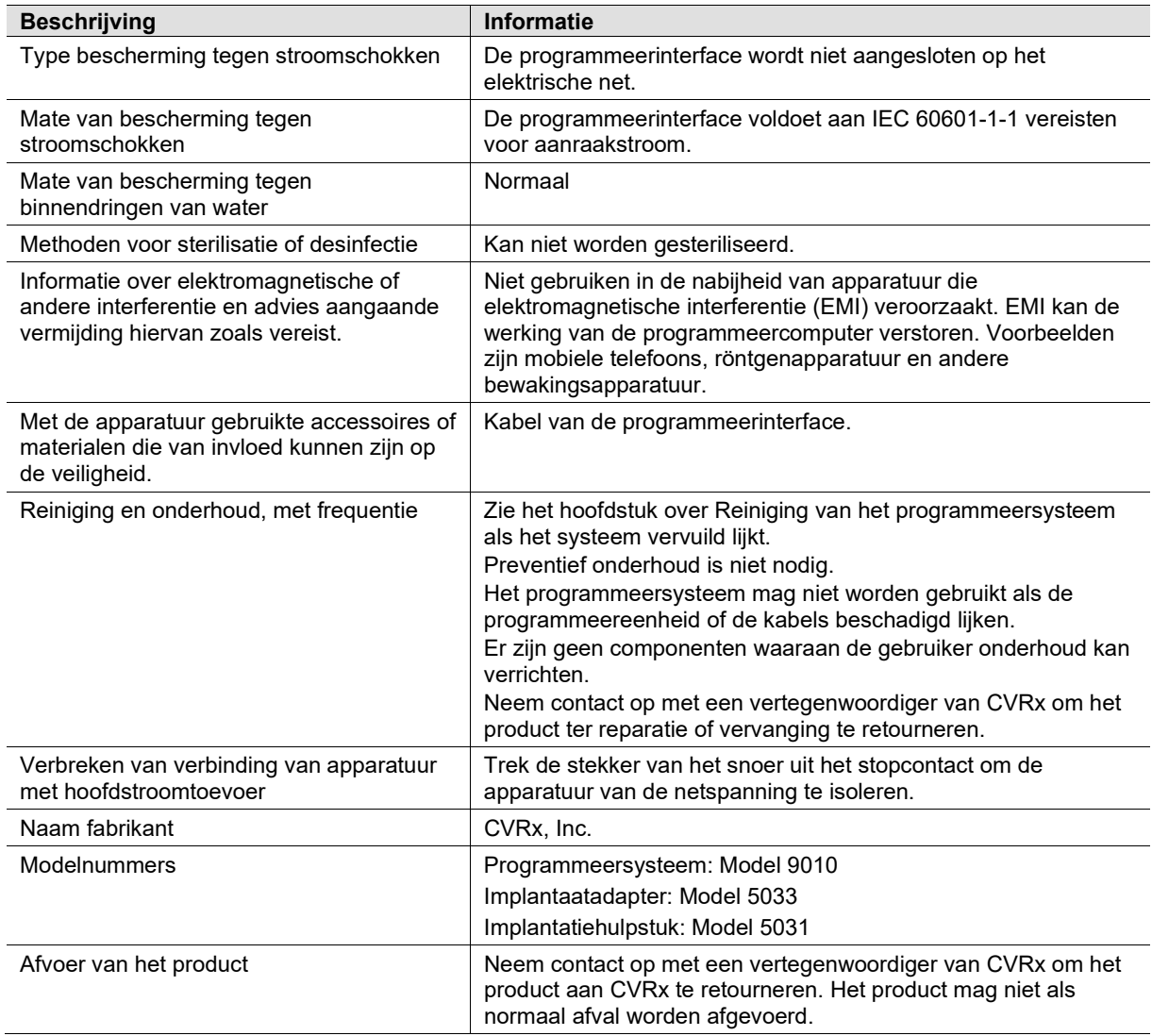

# <span id="page-51-1"></span><span id="page-51-0"></span>19. SPECIFICATIES VAN IMPLANTEERBARE COMPONENTEN

### **Pulsgenerator Specificatie Waarde** Connectors Geen sensorfunctie Unipolaire prikkeling (bipolaire verbindingen gebruikt met implantaatadapter) boordiameter van de 1,5 mm leadpen boordiameter van de 3,48 mm leadschacht Gewicht 60 gram Hoogte 72 mm Breedte 50 mm Dikte 14 mm Volume < 40 ml Materiaal **Titaan behuizing** Tecothane-kop Siliconenafdichtingen Roestvaststalen stelschroeven Leads **Leads** | Uitsluitend CVRx leads Model 103x gebruiken Materialen in poortplug | De poortplug heeft een as van roestvast staal en een hoofdbestanddeel van silicone Batterij **1 koolstofmonofluoride en zilvervanadiumoxide cel**

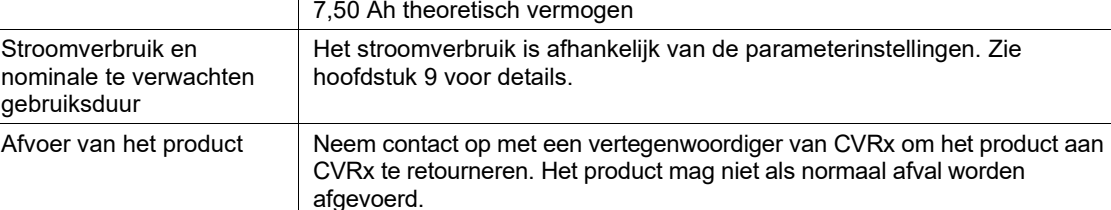

#### <span id="page-51-2"></span>**Parameters van pulsgenerator**

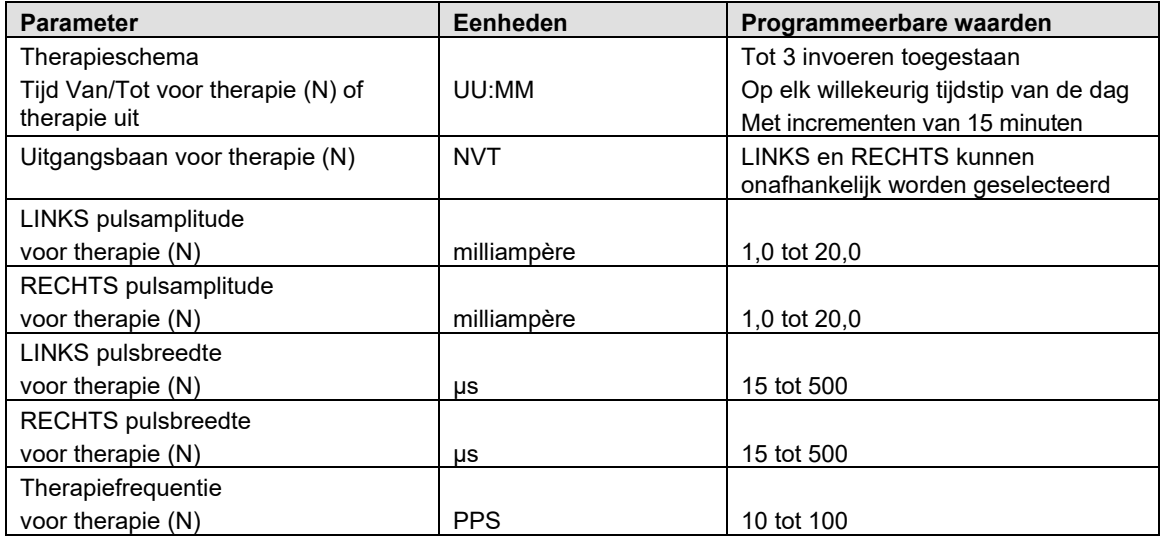

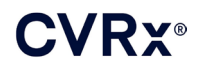

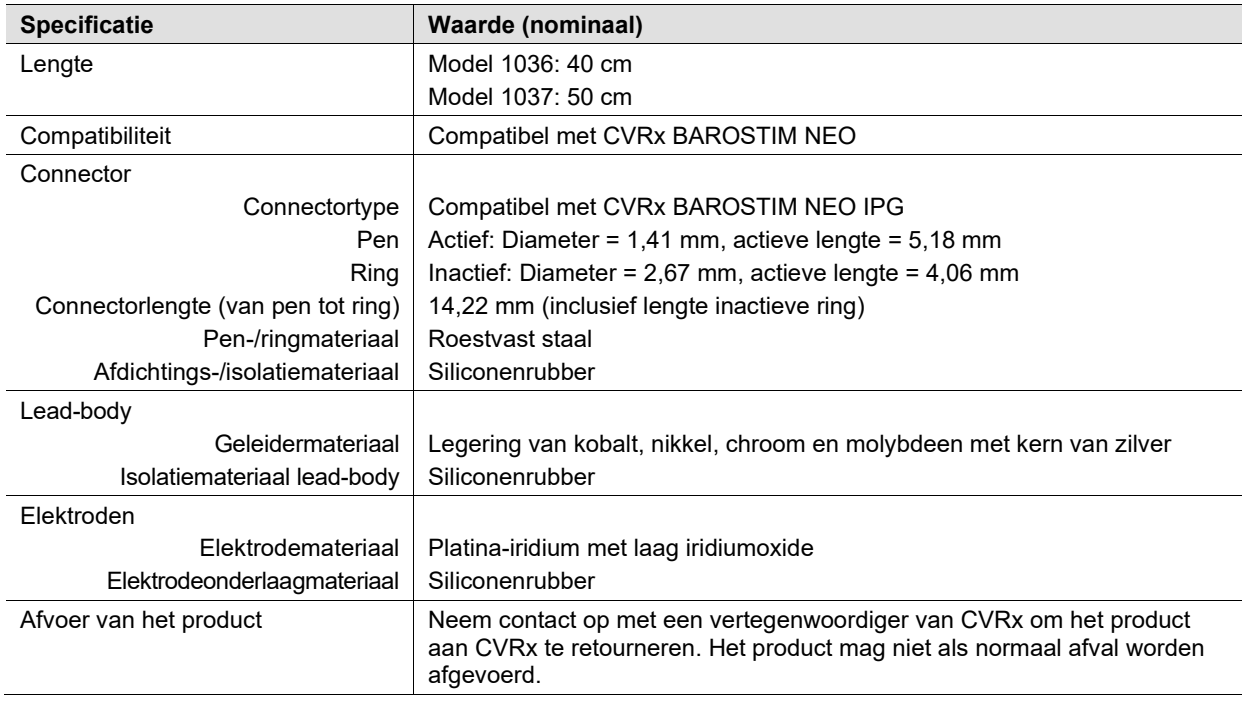

### <span id="page-52-0"></span>**Lead (Model 1036 en 1037)**

### **Reparatiekit voor carotissinus-leads**

<span id="page-52-1"></span>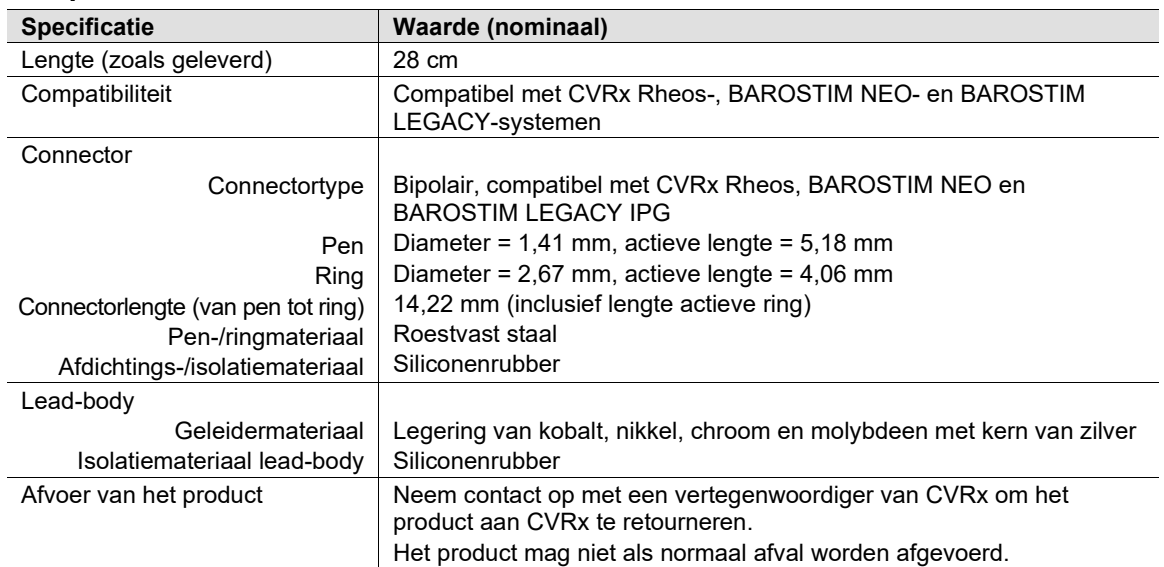

## <span id="page-53-0"></span> ${\bf 20}$ . VERKLARINGEN BETREFFENDE ELEKTROMAGNETISCHE COMPATIBILITEIT

#### <span id="page-53-1"></span>**Voorzorgsmaatregelen betreffende EMC voor het programmeersysteem**

Voor het Model 9010 programmeersysteem zijn speciale voorzorgsmaatregelen nodig in verband met elektromagnetische compatibiliteit (EMC) en het systeem moet geïnstalleerd en in gebruik genomen worden volgens de in deze gids verstrekte informatie over EMC.

Draagbare en mobiele RF-communicatieapparatuur kan het Model 9010 programmeersysteem beïnvloeden.

Het gebruik van andere dan de bij het Model 9010 programmeersysteem geleverde netsnoeren of USB-kabels kan leiden tot meer emissies of minder immuniteit.

Het Model 9010 programmeersysteem mag niet gebruikt worden in de buurt van of gestapeld worden met andere apparatuur. Als dit toch nodig is, dient u nauwlettend te controleren of het Model 9010 programmeersysteem in deze configuratie normaal werkt.

#### <span id="page-53-2"></span>**RF-specificaties voor het programmeersysteem**

Het Model 9010 programmeersysteem kan storing ontvangen van andere apparatuur, zelfs als die andere apparatuur voldoet aan de emissie-eisen van de CISPR. De bedrijfsspecificaties voor RF-telemetrie zijn:

MICS-band 402-405 MHz. Het effectieve uitgestraalde vermogen is onder de limieten opgegeven in:

- Europa: EN ETSI 301 839-2
- VS: 47 CFR 95 Subpart I
- Canada: RSS-243

2,4 GHz band 2,4-2,4835 GHz. Het effectieve uitgestraalde vermogen is onder de limieten opgegeven in:

- Europa: EN ETSI 301 328
- VS: 47 CFR 15.249
- Canada: RSS-210

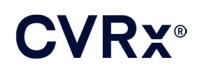

#### **Tabel 3: Elektromagnetische emissies**

#### <span id="page-54-0"></span>**Advies en verklaring van de fabrikant – elektromagnetische emissies**

Het Model 9010 programmeersysteem is bedoeld voor gebruik in de hieronder aangegeven elektromagnetische omgeving. De klant of de gebruiker van het Model 9010 programmeersysteem dient ervoor te zorgen dat het in een dergelijke omgeving wordt gebruikt.

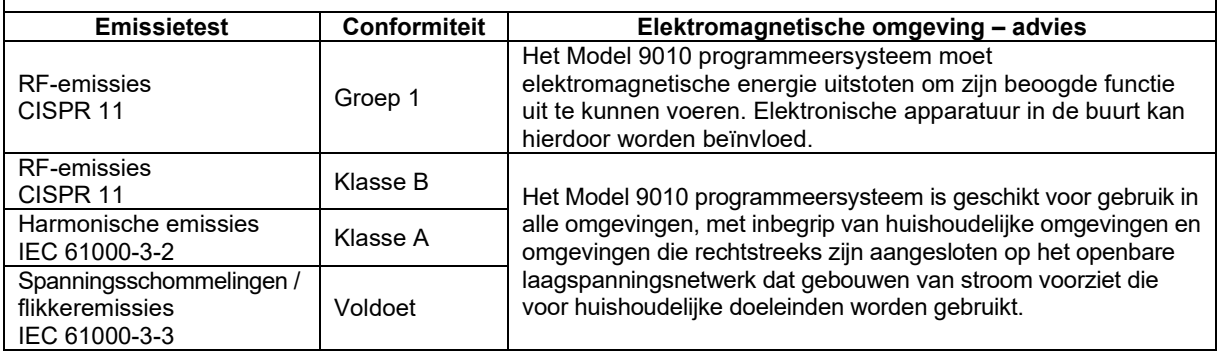

#### **Tabel 4: Elektromagnetische immuniteit**

#### <span id="page-54-1"></span>**Advies en verklaring van de fabrikant – elektromagnetische immuniteit**

Het Model 9010 programmeersysteem is bedoeld voor gebruik in de hieronder aangegeven elektromagnetische omgeving. De klant of de gebruiker van het Model 9010 programmeersysteem dient ervoor te zorgen dat het in een dergelijke omgeving wordt gebruikt.

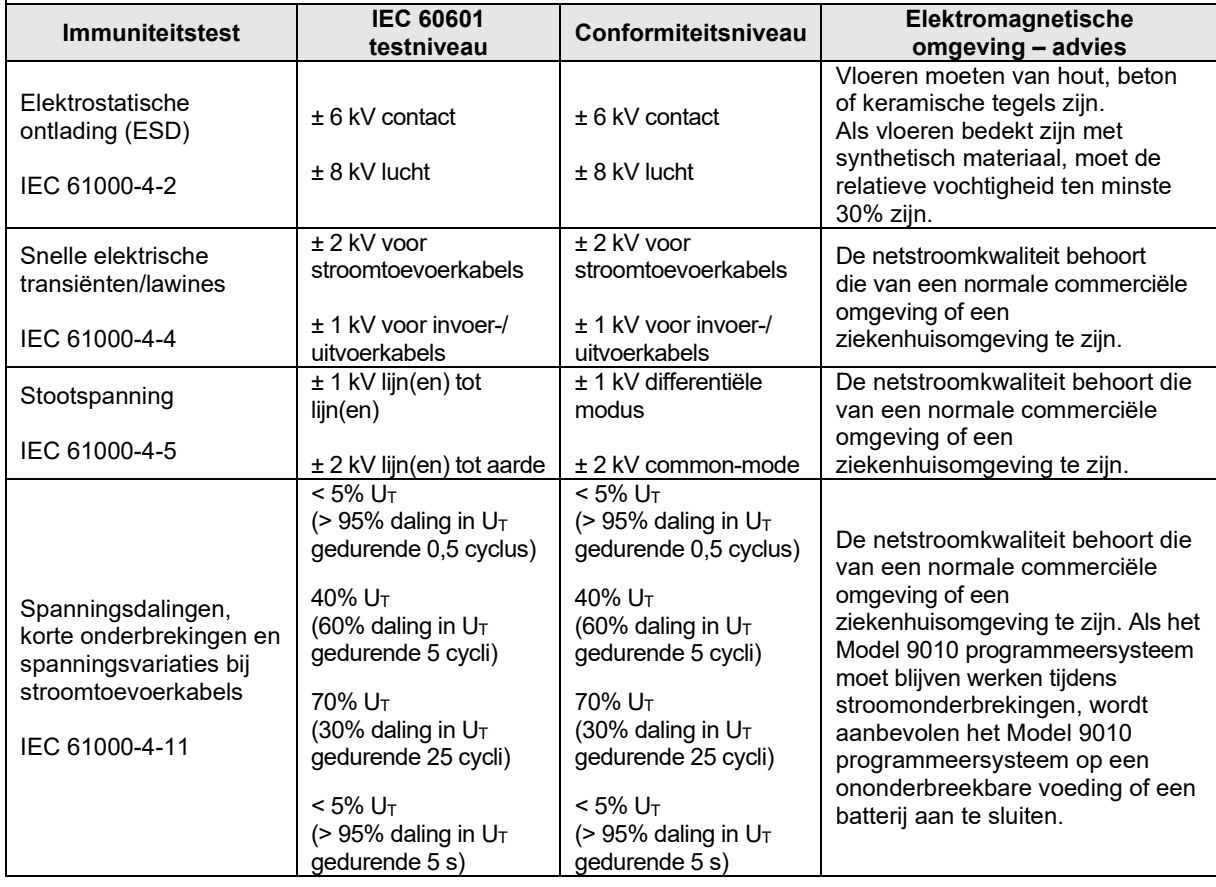

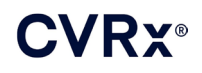

### *[VERKLARINGEN BETREFFENDE ELEKTROMAGNETISCHE](#page-53-0) COMPATIBILITEIT*

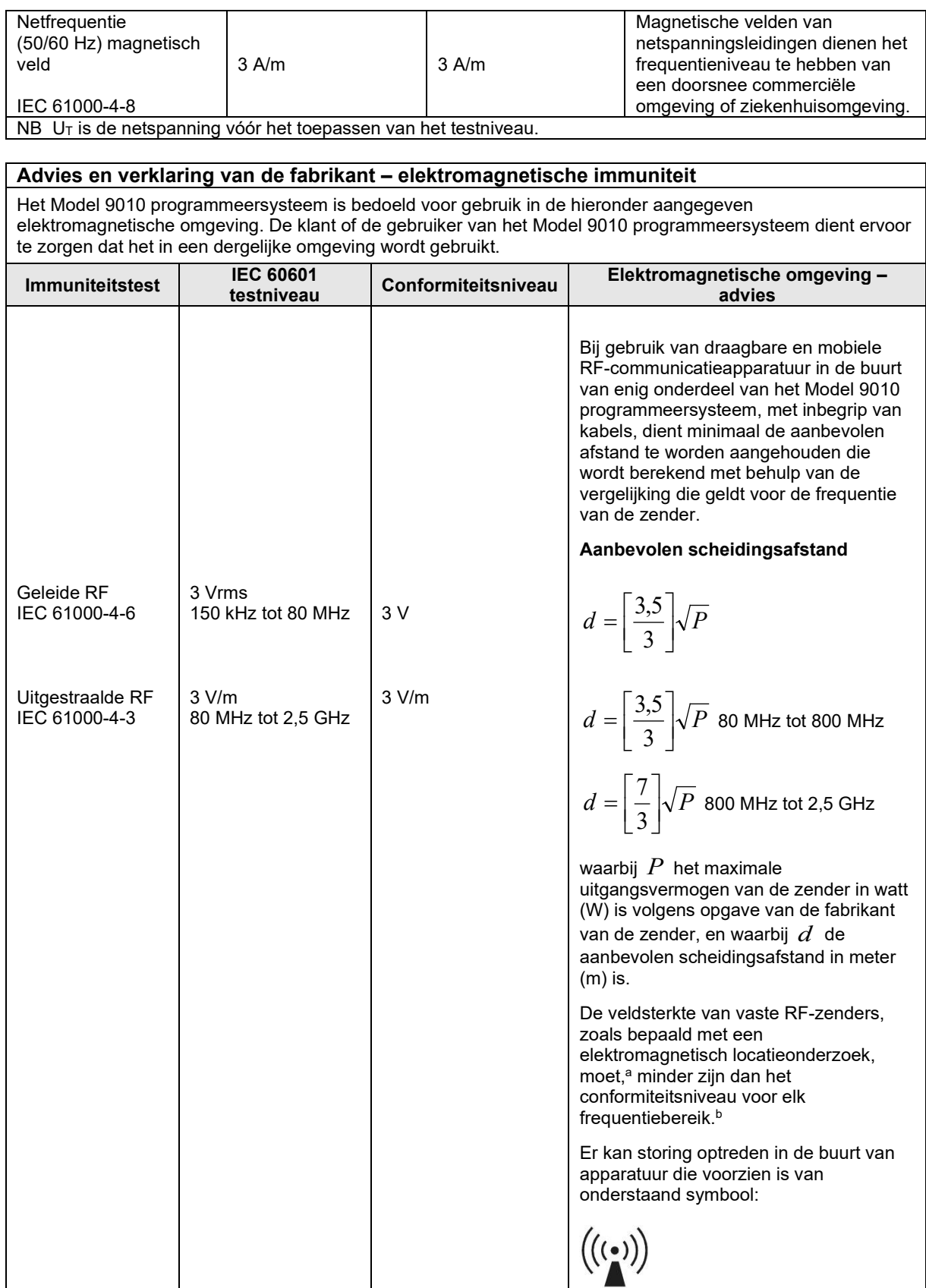

*NASLAGGIDS VOOR HET BAROSTIM NEO-SYSTEEM VOOR HARTFALEN EN HYPERTENSIE* 20-3

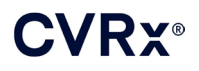

NB 1 Bij 80 MHz en 800 MHz is de afstand voor het hogere frequentiebereik van toepassing.

NB 2 Deze richtlijnen zijn mogelijk niet van toepassing in alle situaties. Elektromagnetische voortplanting wordt beïnvloed door absorptie en reflectie door constructies, objecten en mensen.

- a De veldsterkte van vaste zenders, zoals basisstations voor radiotelefoons (mobiele/draadloze telefoons) en landmobiele radio's, amateurradio's, AM- en FM-radio-uitzendingen en TV-uitzendingen kan niet nauwkeurig theoretisch worden voorspeld. Voor de beoordeling van de elektromagnetische omgeving in samenhang met vaste RF-zenders moet een elektromagnetisch locatieonderzoek worden overwogen. Als de gemeten veldsterkte op de locatie waar het Model 9010 programmeersysteem wordt gebruikt hoger is dan het eerder vermelde RF-conformiteitsniveau dat van toepassing is, dient u nauwlettend te controleren of het Model 9010 programmeersysteem normaal functioneert. Als abnormaal functioneren wordt waargenomen, kunnen extra maatregelen nodig zijn, zoals heroriëntatie of verplaatsing van het Model 9010 programmeersysteem.
- b Boven het frequentiebereik van 150 kHz tot 80 MHz moet de veldsterkte minder dan 3 V/m zijn.

#### **Tabel 5: Scheidingsafstand**

#### <span id="page-56-0"></span>**Aanbevolen scheidingsafstand tussen draagbare en mobiele RF-communicatieapparatuur en het Model 9010 programmeersysteem**

Het Model 9010 programmeersysteem is bedoeld voor gebruik in een elektromagnetische omgeving waarin uitgestraalde RF-storing wordt beperkt. De klant of gebruiker van het Model 9010 programmeersysteem kan elektromagnetische storing helpen voorkomen door een minimumafstand aan te houden tussen draagbare en mobiele RF-communicatieapparatuur (zenders) en het Model 9010 programmeersysteem zoals hieronder aanbevolen, volgens het maximale uitgangsvermogen van de communicatieapparatuur.

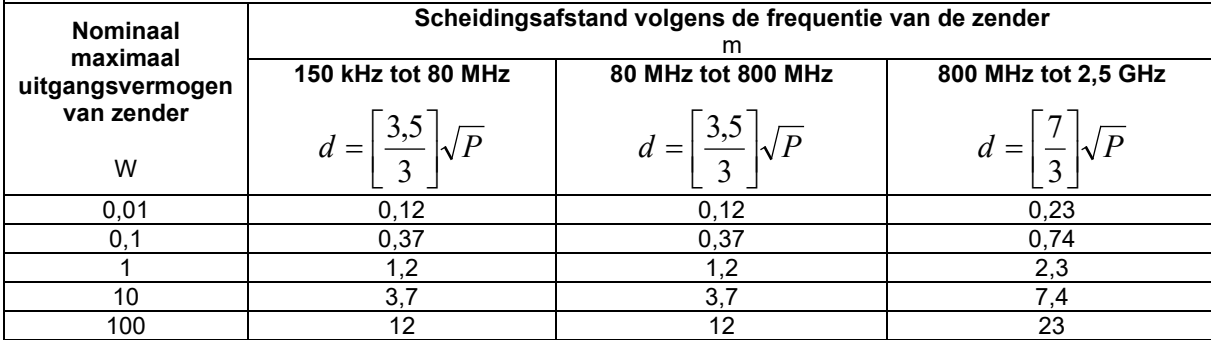

Voor zenders met een nominaal maximaal uitgangsvermogen dat hierboven niet wordt weergegeven, kan de aanbevolen afstand *d* in meters (m) worden geschat met behulp van een formule met de zenderfrequentie, waarin *P* staat voor het nominale maximale uitgangsvermogen van de zender in watt (W), volgens de fabrikant van de zender.

NB 1 Bij 80 MHz en 800 MHz is de scheidingsafstand voor de hogere frequentie van toepassing.

NB 2 Deze richtlijnen zijn mogelijk niet van toepassing in alle situaties. Elektromagnetische voortplanting wordt beïnvloed door absorptie en reflectie door constructies, objecten en mensen.

CVRx, BAROSTIM, NEO, BAROSTIM NEO, BAT en BAROSTIM THERAPY zijn allemaal handelsmerken van CVRx, Inc. © 2013 CVRx, Inc. Alle andere handelsmerken zijn eigendom van hun respectievelijke eigenaren.

Voor een overzicht van toepasselijke octrooien wordt u verwezen naar [www.cvrx.com/patent-marking.](http://www.cvrx.com/patent-marking)

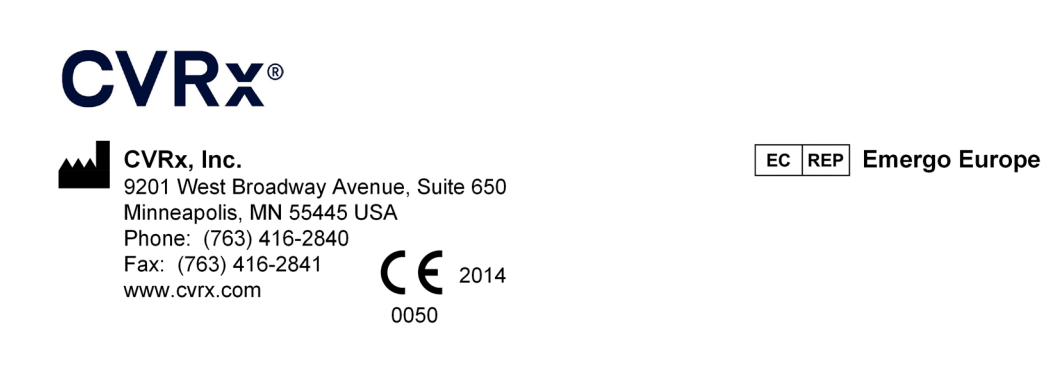

**REF** 900097-DUT Rev. G 03-Feb-2023